**Jihočeská univerzita v Českých Budějovicích Přírodovědecká fakulta**

# **Návrh a realizace XY plotru řízeného procesorem Atmel AVR**

Bakalářská práce

# **Bohumil Kroupa**

Školitel: Ing. Michal Šerý Ph.D.

České Budějovice 2013

Kroupa, B., 2013: Návrh a realizace XY plotru řízeného procesorem Atmel AVR.

[Project and realisation of XY plotter controlled with microcontroller Atmel AVR. Bc. Thesis, in Czech.] – 34p., Faculty of Science, University of South Bohemia, České Budějovice, Czech Republic.

#### **Annotation:**

The bachelor's thesis deals with the construction and programming A5-size plotter controlled by single-chip microcontroller AVR ATMEL ATmega32 and powered by stepper motors. The source of data is used output file EXCELLON of the CAD software EAGLE. The plotter enables to coordinate drawing and automatic drilling of printed circuit boards.

Prohlašuji, že svoji bakalářskou práci jsem vypracoval samostatně pouze s použitím pramenů a literatury uvedených v seznamu citované literatury.

Prohlašuji, že v souladu s § 47b zákona č. 111/1998 Sb. v platném znění souhlasím se zveřejněním své bakalářské práce, a to v nezkrácené podobě elektronickou cestou ve veřejně přístupné části databáze STAG provozované Jihočeskou univerzitou v Českých Budějovicích na jejích internetových stránkách, a to se zachováním mého autorského práva k odevzdanému textu této kvalifikační práce. Souhlasím dále s tím, aby toutéž elektronickou cestou byly v souladu s uvedeným ustanovením zákona č. 111/1998 Sb. zveřejněny posudky školitele a oponentů práce i záznam o průběhu a výsledku obhajoby kvalifikační práce. Rovněž souhlasím s porovnáním textu mé kvalifikační práce s databází kvalifikačních prací Theses.cz provozovanou Národním registrem vysokoškolských kvalifikačních prací a systémem na odhalování plagiátů.

Prachatice, 8. prosince 2013

Podpis:

## **Poděkování**

Chtěl bych touto cestou poděkovat panu Ing. Michalu Šerému Ph.D. za odborné vedení bakalářské práce, panu Ing. Ivo Mikačovi za poskytnutí základní části plotru a v neposlední řadě pánům Tomáši Balcerovi a Pavlu Čejkovi za pomoc při výrobě.

## Obsah

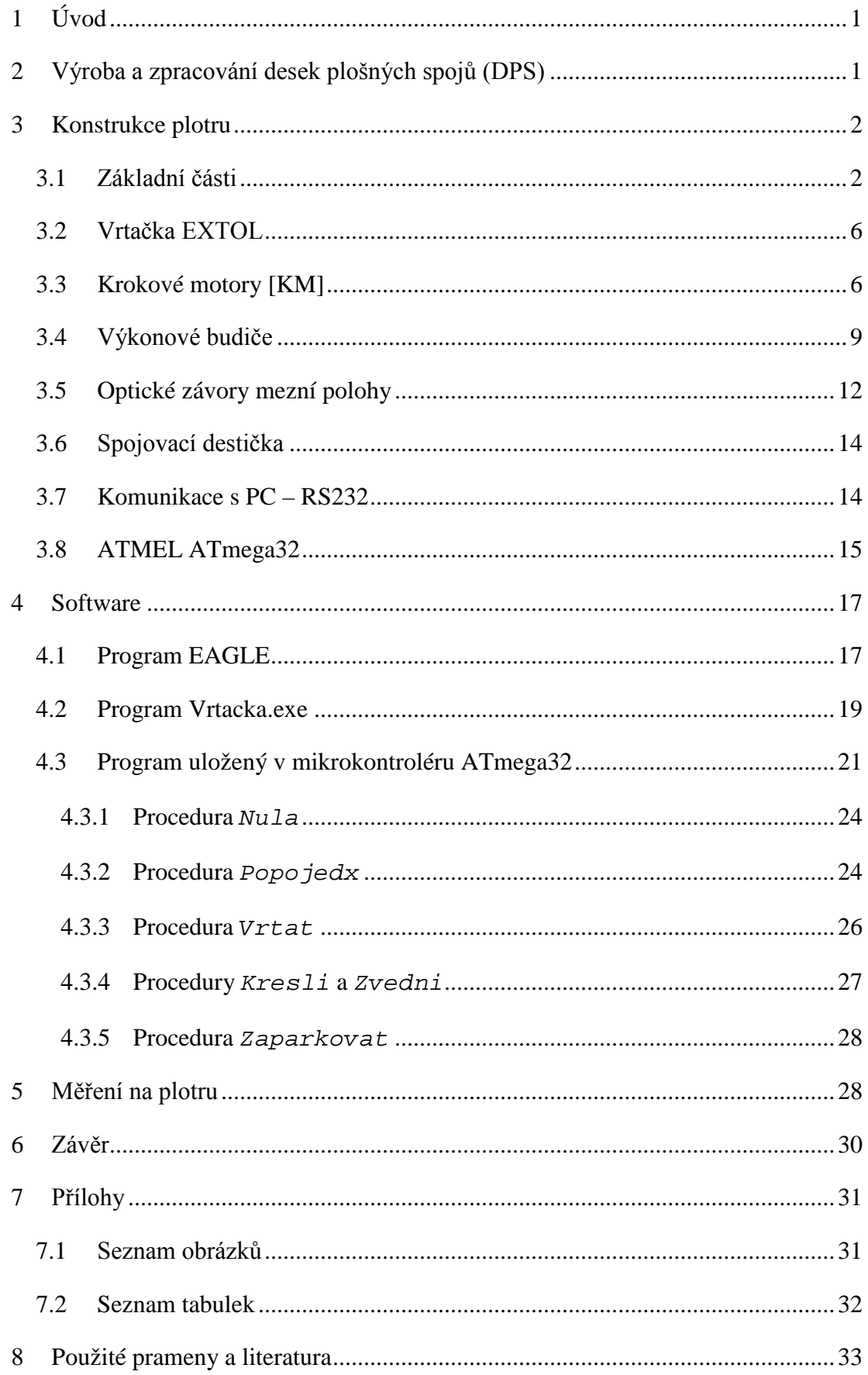

## <span id="page-4-0"></span>**1 Úvod**

Úkolem práce bylo sestrojit plotr, který by dokázal kreslit a automaticky vyvrtávat desky plošných spojů do velikosti A5 (148mm  $\times$  210mm). Pohon plotru v osách X, Y a Z je realizován krokovými motory, řízenými jednočipovým mikroprocesorem Atmel ATmega32. Plotr je navržen jak pro vrtání, tak pro kreslení. Jen je nutno vyměnit držák sklíčidla vrtačky za držák popisovače. Sestavu je pak možno použít například při výuce programování CNC frézy. Jelikož je tato práce myšlena i jako učební pomůcka, jsou veškeré části vrtačky a obvody, kromě silových, pro názornost nezakryté a přístupné.

Jako soubor vstupních dat je použit seznam souřadnic otvorů ve standartu EXCELLON generovaný programem EAGLE. Datový soubor je nejprve zpracován programem VRTAČKA (vrtacka.exe) nainstalovaným na libovolném PC nebo notebooku. Tento program zprostředkovává kromě jiného komunikaci s mikrokontrolérem ATmega32 a předává mu souřadnice pozic, na které se má vrtací hlava (popisovač) přesunout, a dále povely, jakou konkrétní činnost má udělat. Veškerá data jsou předávána rozhraním RS232 a zpracována dalším software, který je nahrán v programové paměti ATmega32.

## <span id="page-4-1"></span>**2 Výroba a zpracování desek plošných spojů (DPS)**

Nebudeme se zde zabývat výrobou jednovrstvé DPS jako polotovaru se souvislou vrstvou mědi, ale výrobou konkrétní desky určitého obvodu určené k osazení součástkami. Pokud si DPS vyrábíme amatérsky doma, koupíme Cuprextitovou desku s nanesenou fotocitlivou vrstvou, tuto osvítíme podle předlohy, vyvoláme, vyleptáme a nakonec vyvrtáme. Většinou nějakou malou ruční vrtačkou a obyčejným vrtákem do kovu. Při průmyslové výrobě plošných spojů je postup opačný. Nejprve se do izolační nosné desky (ponejvíce sklolaminát) vyvrtají otvory, pak se deska galvanicky pokovuje a následuje množství operací, při kterých se podle masky osvicuje, elektrolyticky pokovuje mědí, následně leptá atd. a tím se vytváří konkrétní pole spojů [13].

Použitím souřadnicové vrtačky plošných spojů poněkud přiblížíme amatérský postup průmyslové výrobě. Jako základ bude stále sloužit hotová deska Cuprextitu s nanesenou fotocitlivou vrstvou, do níž se však nejdříve vyvrtají veškeré otvory a až následně se deska osvítí, vyvolá a vyleptá. Tímto postupem se zlepší přesnost vyvrtaných otvorů - nevrtají se takzvaně "z ruky". Zvýší se i kvalita otvorů, protože ve vrtačce je upnutý speciální strojový vrták z tvrdokovu pro vrtání plošných spojů s jinou geometrií vrcholu i šroubovice. Může se

použít i Cuprextit bez fotocitlivé vrstvy, tím si ale přiděláme práci následným čištěním měděné vrstvy a nanášením vhodné fotocitlivé emulze. V současnosti používané fotorezisty potřebují poměrně velkou dávku UV záření (osvicují se cca 20 minut pod silnou UV lampou). Této relativně malé citlivosti můžeme využít a vrtat DPS s odhalenou fotocitlivou vrstvou, aniž bychom fotorezist znehodnotili, pokud je vrtačka umístěna v šeré, málo osvětlené místnosti. Vrtačka, která je předmětem této práce nemá více vřeten pro různé průměry vrtáků, ani se nepočítá s výměnou vrtáků za silnější. Proto se všechny otvory vyvrtají stejným průměrem 0,8 mm a v případě, že návrh DPS obsahuje i několik větších otvorů, tyto se následně převrtají na správný průměr ruční nebo stojanovou vrtačkou při konečných úpravách desky po vyleptání.

#### <span id="page-5-0"></span>**3 Konstrukce plotru**

#### <span id="page-5-1"></span>**3.1 Základní části**

Veškeré mechanické i elektrické součásti plotru jsou umístěny na dřevěném korpusu, který sestává ze dvou dřevotřískových desek spojených k sobě do pravého úhlu. Na spodní vodorovné desce v přední části je připevněn rám pro souřadnicové vrtání včetně držáku DPS. V zadní části je napájecí zdroj, přívod 230V s vypínačem a zásuvka pro napájení notebooku, který bude spojený s vrtačkou adaptérem USB-RS232 a bude předávat data mikrokontroléru. Na svislé části korpusu je ze zadní strany umístěna deska mikroprocesoru, port RS232, tři výkonové budiče krokových motorů a motor vrtačky.

Základem souřadnicové vrtačky je rám z duralových profilů s posuvným portálem a vozíkem umístěným na portále. V rámu je upevněn krokový motor, napínací kladky a ozubené řemeny pro posun portálu (osa X). Na portálu je další krokový motor s kladkou a ozubeným řemenem pro posun vozíku po portále (osa Y). Vozík nese držák vřetena vrtačky s krokovým motorem, který pohybuje vřetenem ve svislém pohybu při vrtání (osa Z). Tento rám s portálem původně sloužil jako součást souřadnicové laserové vypalovačky pro řezání měkkých materiálů. Použití ozubených řemenů považuji za výhodné z hlediska snížení rázů a hlučnosti při pohybu krokových motorů, kromě toho je eliminován jakýkoliv prokluz převodů.

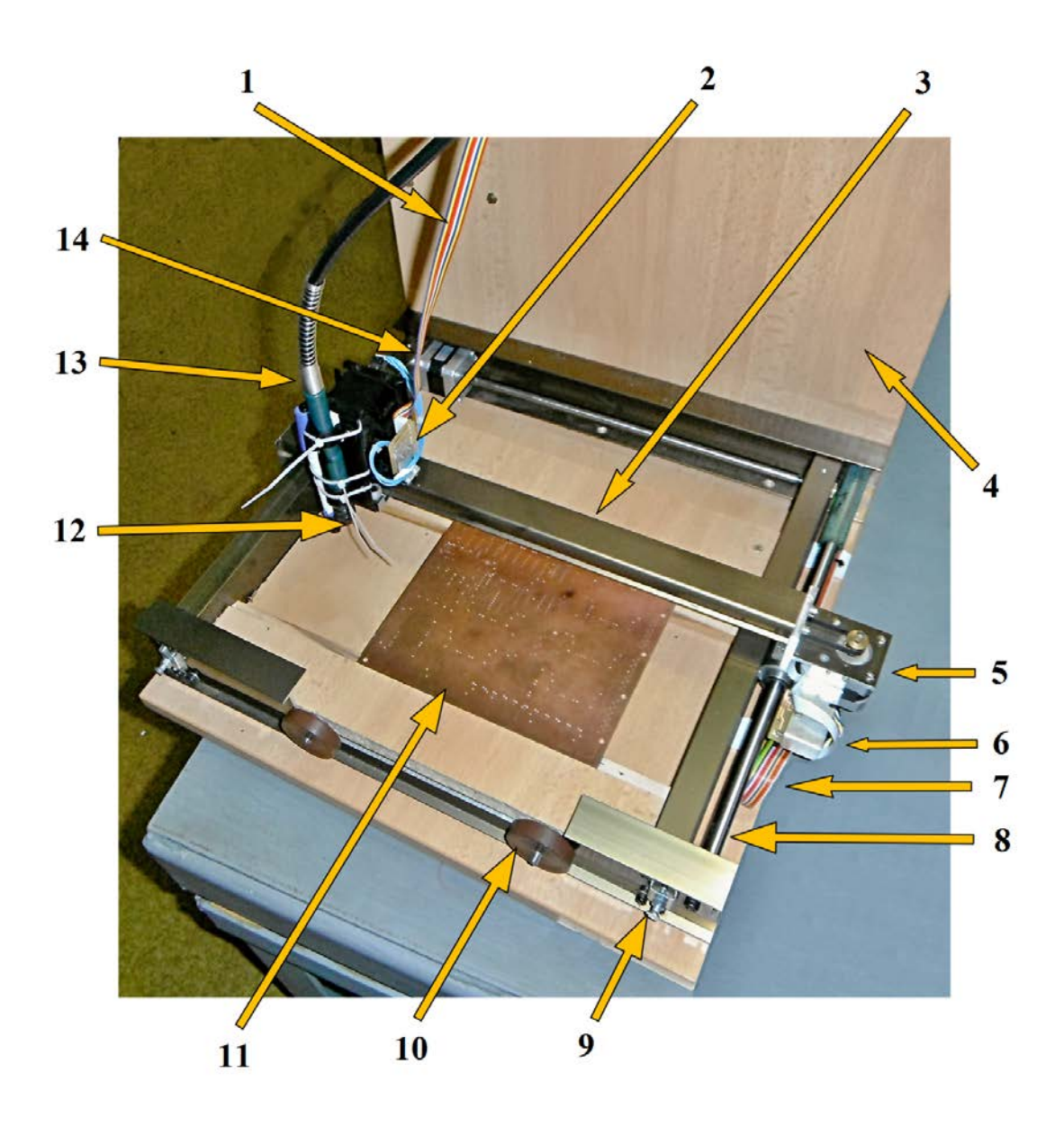

**Obr. č. 1, Foto plotru – pohled zepředu.**

- <span id="page-6-0"></span>1 – Plochý kabel k čidlu a motoru osy Z.
- 2 Destička čidla osy Z (obr. č. 16).
- 3 Posuvný portál.
- 4 Svislá deska korpusu.
- 5 Krokový motor osy Y.
- 6 Destička čidla osy X, Y (obr. č. 14).
- 7 Plochý kabel k čidlu X, Y a k motoru Y.
- 8 Vodící tyč posuvného portálu.
- 9 Šroub napínací kladky.
- 10 Kolečko pro aretaci vrtané DPS.
- 11 Vrtaná DPS.
- 12 Sklíčidlo vrtačky.
- 13 Vřeteno vrtačky s bowdenem.
- 14 Krokový motor osy X.

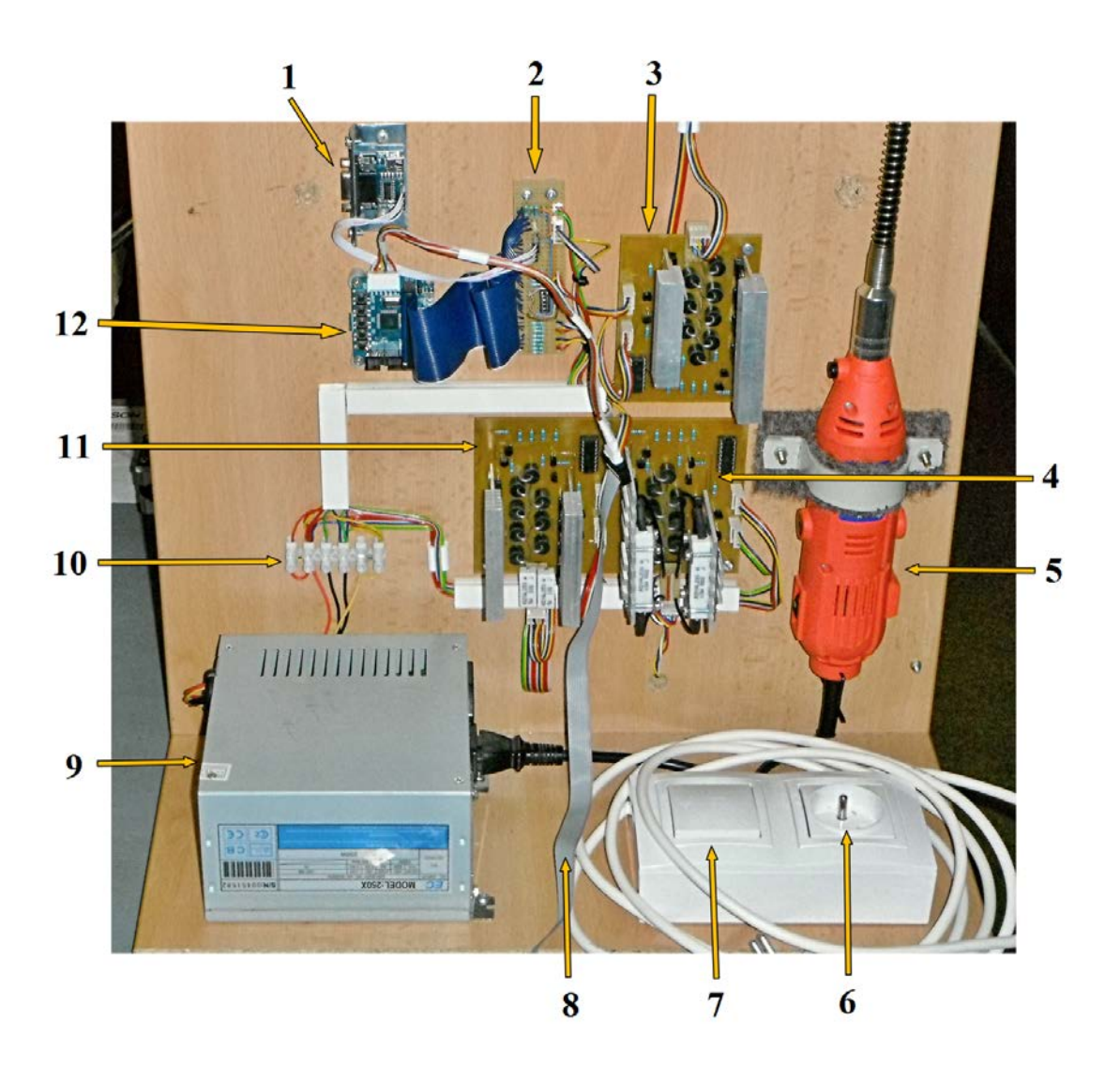

**Obr. č. 2, Foto plotru – pohled zezadu.**

- <span id="page-7-0"></span>1 – Deska portu RS232 (obr. č. 18).
- 2 Spojovací destička (obr. č. 17).
- 3 Výkonový budič motoru osy Z.
- 4 Výkonový budič motoru osy X.
- 5 Vrtačka Extol.
- 6 Zásuvka pro připojení notebooku nevypínatelná.
- 7 Vypínač napájecího zdroje.
- 8 Kabel programátoru USBasp.
- 9 Napájecí zdroj + 5 Vss, + 12 Vss.
- 10 Svorkovnice napájecího zdroje (červený: + 12 V, černý: 0 V, žlutý: + 5 V).
- 11 Výkonový budič motoru osy Y.
- 12 Deska s mikrokontrolérem ATmega32L

Každý pohyb je ukončen v jednom směru čidlem (optickou závorou), které signalizuje mezní polohu. Dvě čidla (osa X a Y) jsou umístěna na pohyblivém portálu. Od této mezní polohy se pak určuje počet kroků do nulové polohy v osách X a Y. Nulová poloha je shodná s pravým dolním rohem vrtané DPS, odtud se odečítají souřadnice pohybu vrtačky. Držák vřetena je vybaven ozubenými převody s vačkou, která mění rotační pohyb motoru na přímočarý vratný. Pohyb držáku je také snímán čidlem umístěným přímo na vozíku. Pro vrtání je použita modelářská vrtačka s bowdenem, jejíž motor je připevněn na korpusu vyvrtávačky, a na vozíku je neseno pouze vřeteno se sklíčidlem. Vrtačku doplněnou bowdenem jsem zvolil kvůli snížení hmotnosti zařízení, které musí vozík uvézt. Při nízké hmotnosti nemusí být vozík tak robustní a na celou konstrukci působí menší setrvačné síly při rozběhu a zastavování vozíku.

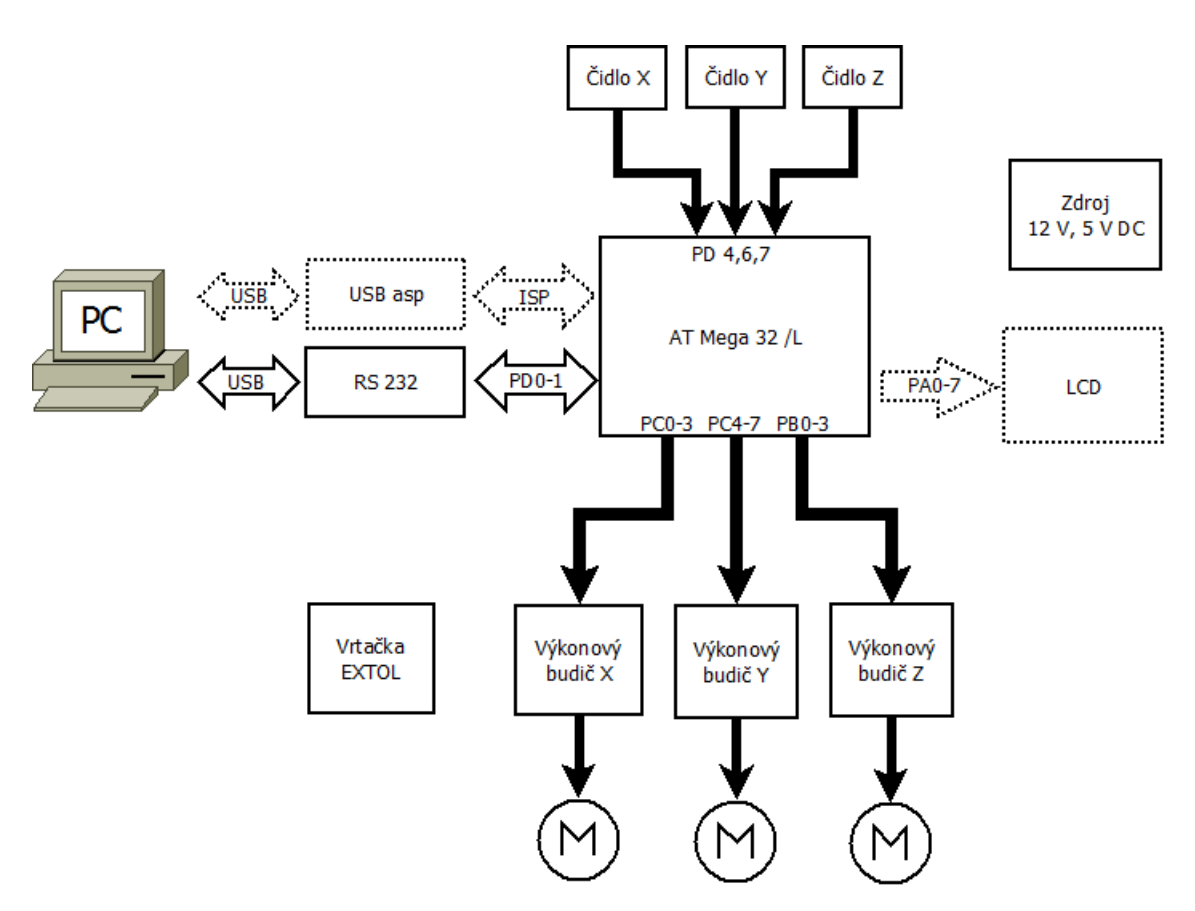

<span id="page-8-0"></span>**Obr. č. 3, Blokové schéma plotru.**

#### <span id="page-9-0"></span>**3.2 Vrtačka EXTOL**

Jako vrtačka je použita přímá bruska EXTOL CRAFT 404116 vybavená ohebným nástavcem - bowdenem. Původní kleštiny nevyhovovaly kvůli nepřesnému a nekvalitnímu provedení, vrták v nich kmital. Nahradil jsem je tříčelisťovým sklíčidlem PROXXON 28941 s upínacím průměrem 0,3 – 3,2 mm. V něm lze snadno použít klasický vrták do kovu ø 0,8 mm i strojní vrták pro DPS se zesílenou stopkou na ø 3 mm. Motor vrtačky má výkon 130 W a je vybaven regulací v rozmezí 8000 až 30000 ot./min. Speciální vrtačky DPS mají většinou rozsah otáček 10000 až 35000 ot./min., pro naše účely je tedy rozsah regulace dostačující.

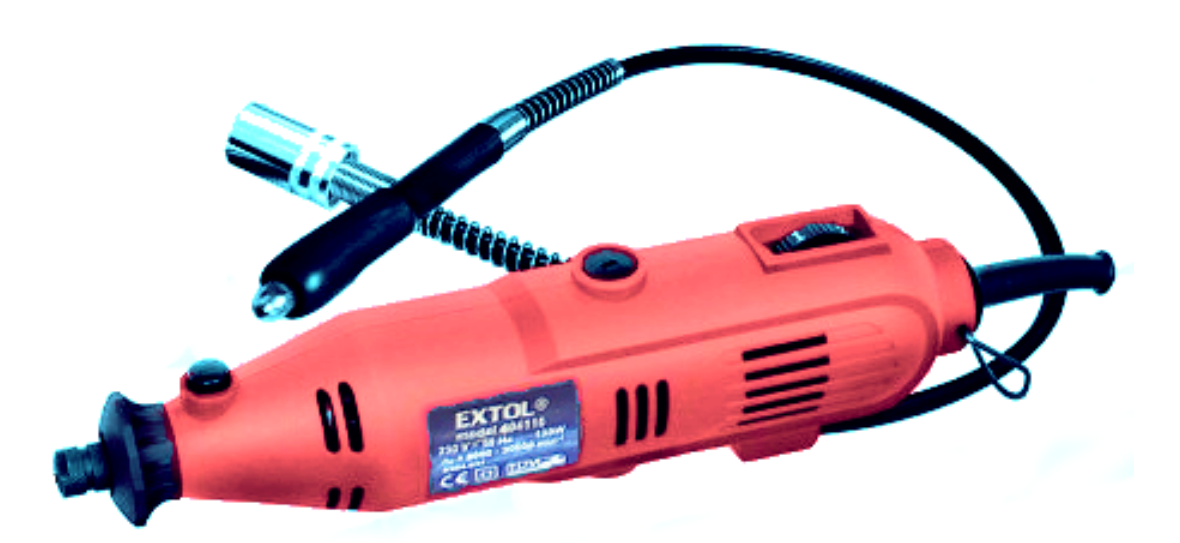

**Obr. č. 4, Použitá vrtačka s bowdenem.**

#### <span id="page-9-2"></span><span id="page-9-1"></span>**3.3 Krokové motory [KM]**

Krokové motory patří mezi synchronní stejnosměrné motory bez komutátoru. Točivé magnetické pole se tvoří postupným zapínáním napájení cívek ve statoru. Změnou pořadí zapínání cívek se mění smysl otáčení rotoru. Rotor může být vyroben z magneticky měkkého materiálu - svazek plechů s pólovými nástavci, nalisovaný na hřídel (motor s proměnnou reluktancí) nebo s permanentním magnetem.

KM s proměnnou reluktancí (magnetickým odporem) - při zapnutí určité skupiny statorových cívek dojde ke zmagnetizování rotoru v opačném smyslu, než je magnetické

pole cívek, a k přiblížení nejbližších pólových nástavců rotoru k pólovým nástavcům zapnutých cívek tak, aby celý systém měl co nejmenší magnetický odpor. Tyto KM jsou jednodušší na výrobu a levnější, mají však menší točivý moment a horší přesnost polohování [4].

KM s permanentním magnetem – rotor je tvořen permanentním magnetem. Díky magnetu se v obvodu objevuje daleko větší magnetický tok, motor je "živější" a má podstatně větší točivý moment. Konstrukce je však složitější a dražší. Kromě toho má tento typ motoru delší krok a nehodí se pro velmi jemné polohování.

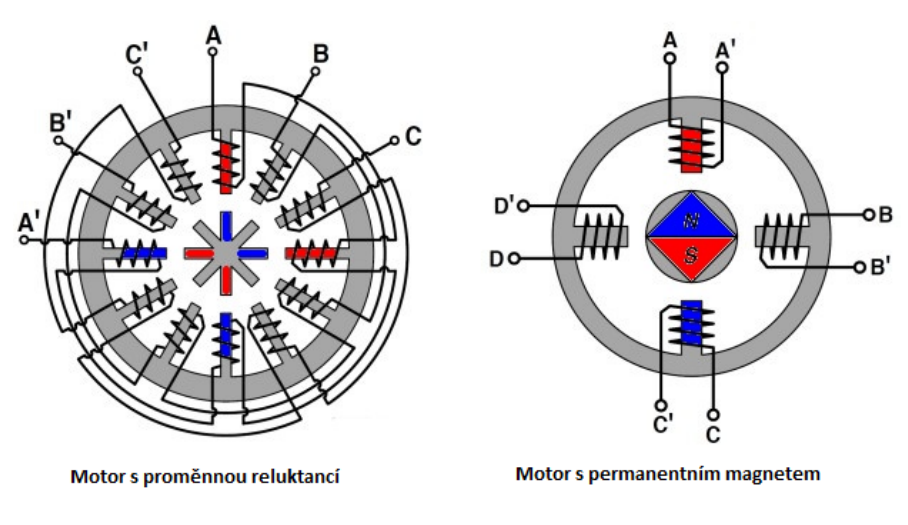

**Obr. č. 5, Schéma dvou typů KM, převzato upraveno z [4].**

<span id="page-10-0"></span>V současné době se v průmyslové výrobě téměř výhradně používají hybridní KM. Ty mají rotor tvořený dvěma prstenci pólových nástavců z magneticky měkkého materiálu, mezi kterými je axiálně umístěn permanentní magnet. Prstence jsou díky této konstrukci zmagnetizovány - každý do opačné polarity. Pólové nástavce mají po obvodu drážky (ozubení), jejichž počet určuje velikost kroku. Nástavce jsou proti sobě pootočeny o šířku drážky (zubu) kvůli střídání polarity zubů rotoru vůči zubům nástavce statoru.

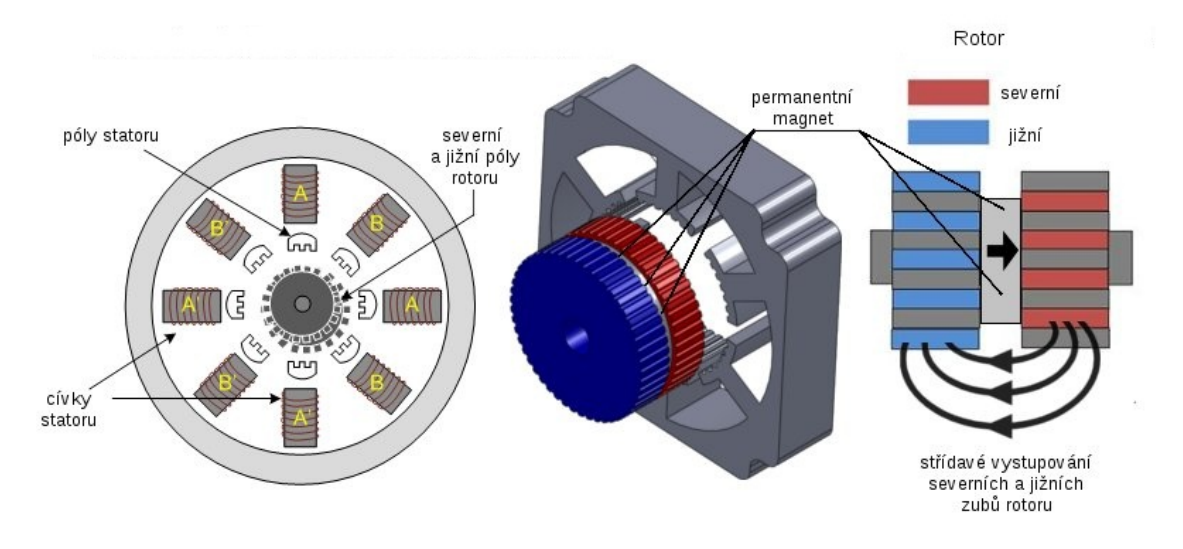

<span id="page-11-0"></span>**Obr. č. 6, Konstrukce hybridního krokového motoru, převzato a upraveno z [3].**

Tento typ KM spojuje výhody obou předchozích. Má dostatečně jemný krok a velký krouticí moment.

Z hlediska napájení existují dva hlavní typy KM – unipolární a bipolární, podle konstrukce a zapojení statorových cívek. Unipolární motory mají vyvedený spojený střed cívek statoru a motor má většinou 5 vodičů. Bipolární motory jsou zapojeny podle obr. č. 8 a mají většinou 4 vodiče [6].

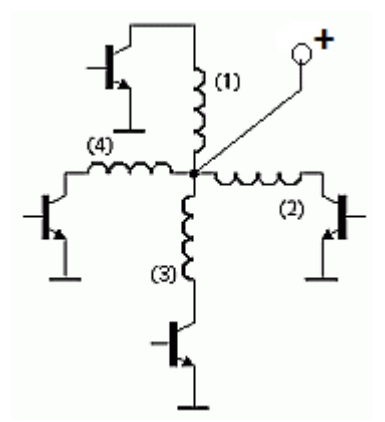

**Obr. č. 7, Řízení unipolárního KM, převzato a upraveno z [5].**

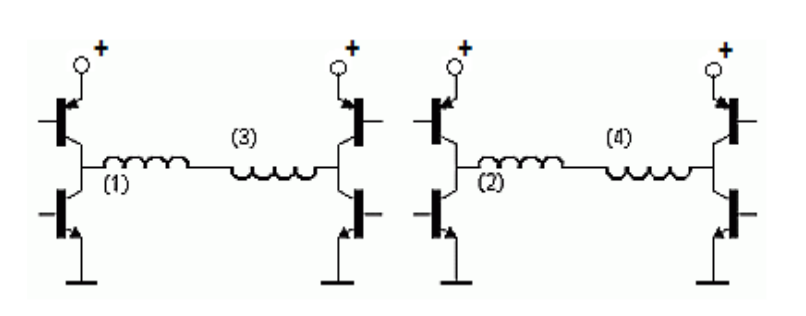

**Obr. č. 8, Řízení bipolárního KM, převzato a upraveno z [5].**

Pohyby souřadnicové vrtačky zajišťují bipolární hybridní krokové motory o impedanci vinutí 3,8 Ω pro směr X a 17 Ω pro směr Y napájené 12 Vss. Markantní rozdíl v impedancích vinutí je dán různým zapojením cívek ve skupině – paralelní oproti sériovému. Při řízení tohoto typu motorů prochází proud vždy dvěma protilehlými skupinami cívek. Ty jsou zapojeny tak, že mají navzájem opačně orientované magnetické pole. Motor v tomto režimu poskytuje větší krouticí moment než motor unipolární, ovšem za cenu vyšší spotřeby. Pro řízení jsou zapotřebí 2 H-můstky - pro každou větev jeden. To znamená složitější zapojení budičů a větší počet kontrolních linek, který lze ale zredukovat přídavnou logikou [5].

#### <span id="page-12-0"></span>**3.4 Výkonové budiče**

Pro buzení KM jsem použil H-můstek s vnuceným proudem. Odpory nízkých hodnot (10  $\Omega$  a 8,2  $\Omega$ ), zapojené do série s vinutími motoru, vytvářejí z napěťového zdroje proudový zdroj (vnucený proud) a snižují časovou konstantu fázového vinutí. Tato konstanta se projevuje jako doba trvání přechodového děje při zapínání nebo vypínání buzení jednotlivých cívek KM. Při velké časové konstantě se snižují maximální otáčky a výrazně se zhoršuje momentová charakteristika KM [12]. U takto zvoleného způsobu napájení mají KM dostatečnou výkonovou rezervu pro pohon souřadnicové vrtačky, nedochází ke ztrátě kroků, tudíž není potřeba zjišťování skutečné polohy vřetena dalším měřením, např. magnetickým nebo optickým páskem.

Princip činnosti H-můstku je takový, že střídavým otevíráním úhlopříčně umístěných dvojic tranzistorů (Q3+Q2 a Q4+Q1) dochází k průchodu proudu vinutím KM nejprve jedním a následně opačným směrem. Takto můžeme napájet bipolárně zapojený KM pomocí unipolárního zdroje. Obvod budiče je sice trochu složitější než při použití bipolárního napájení, ale umožňuje použít téměř jakýkoliv zdroj 12 Vss. V našem případě jde o snadno dostupný unifikovaný zdroj z počítačové sestavy.

Jelikož běžně dostupné H-můstky mají maximální budící proud 2 A, a to při parametrech použitých KM nestačí, musel jsem sestrojit výkonové budiče vlastní. Základem pro návrh bylo principiální schéma obvodu od doc. PaedDr. Petra Adámka, Ph.D. Tento jednoduchý náčrtek obvodu jsem dokončil a vypočítal potřebné hodnoty součástek. Jako výkonové prvky jsou použity tranzistory BD 711 / 712, které mají I<sub>C</sub> = 12 A, P<sub>T</sub> = 75 W a  $V_{\text{CEO}} = 100 \text{ V}$  [11], což je s velkou rezervou dostatečné pro toto použití. Tranzistory jsou opatřeny hliníkovými chladiči, ale ani po delším zatížení jsem nezaznamenal nárůst jejich

teploty. Myslím, že by stačily podstatně menší rozměry hliníku. Naopak odpory zapojené do série s vinutím motorů se při prvních pokusech s vrtačkou velmi zahřívaly. Musel jsem použít typy s větším ztrátovým výkonem. Pro osu Z 2 W, pro osu Y 5 W a pro osu X 10 W.

Aby nemohlo dojít ke zpětnému ovlivnění, rušení nebo zničení portů mikrokontroléru Atmel výkonovými budiči, zapojil jsem na vstupy H-můstků optočleny PC847 pro galvanické oddělení řídících a budících obvodů. Tranzistory Q7 a Q14 jsou použity pro ochranu obvodu. Pokud by došlo k chybě a přišly by zároveň kladné pulzy na vstupy X1-1 a X1-2 (popř. X1-3 a X1-4), otevřely by se najednou všechny výkonové tranzistory v můstku a tím by došlo ke zkratu napájecího napětí. Tranzistor Q7 tomuto stavu zabrání tím, že v době otevření Q6 přizemní bázi Q5 a nedovolí tak jeho otevření a následné otevření Q3+Q2. Analogicky to platí pro druhou část H-můstku. Diody D1 – D8 jsou ochranné diody pro eliminaci napěťových špiček vznikajících na vinutí motoru.

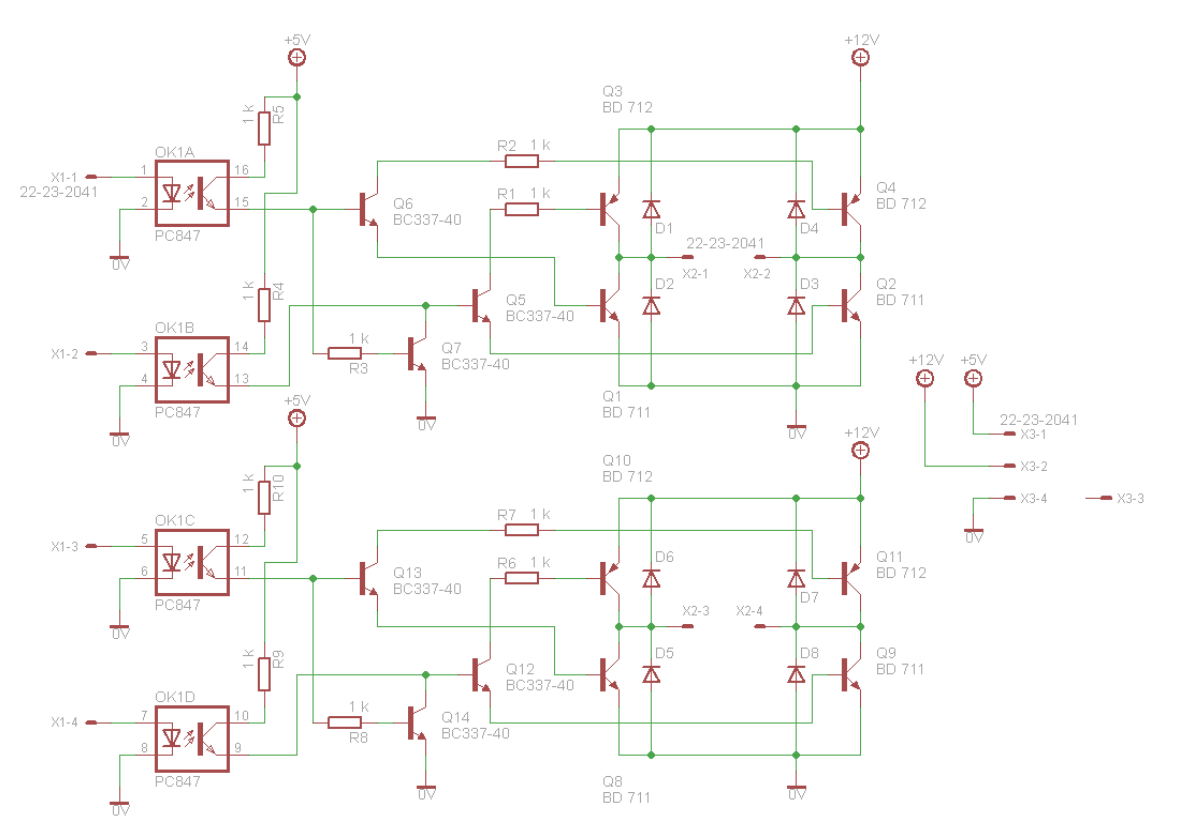

<span id="page-13-0"></span>**Obr. č. 9, Schéma H-můstku (pro jeden motor).**

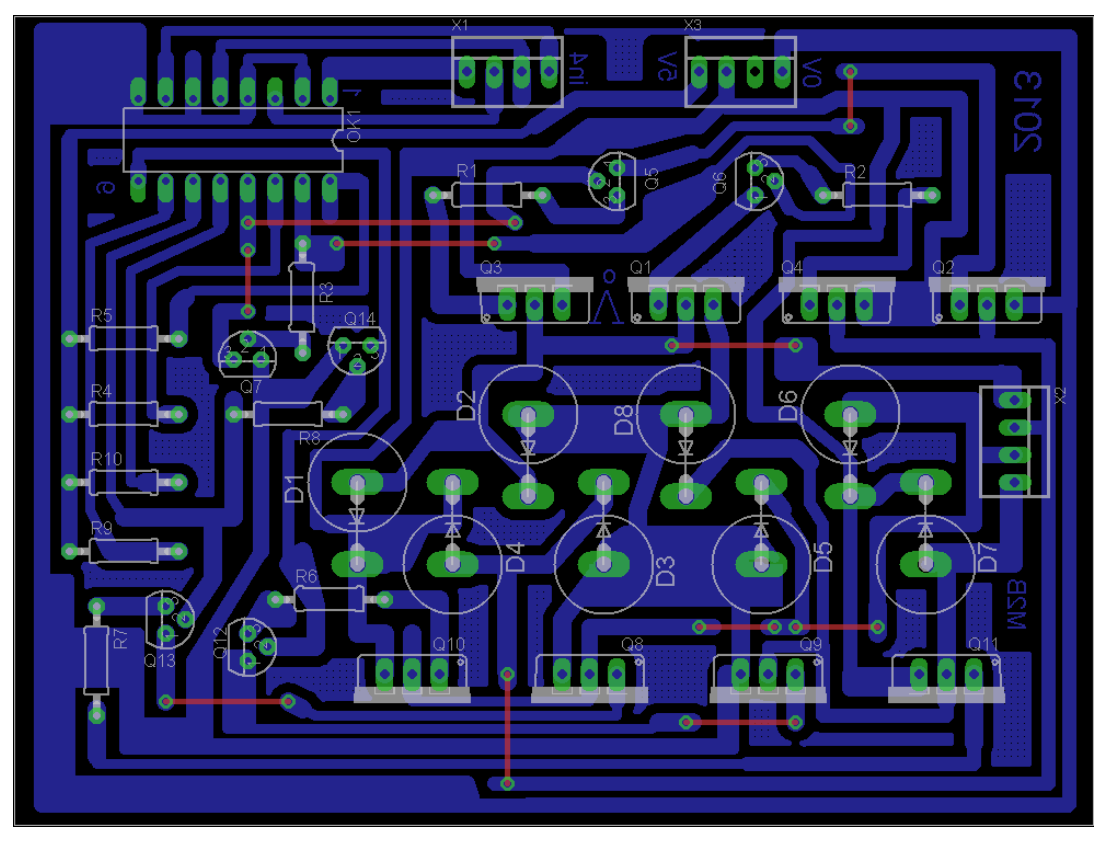

**Obr. č. 10, Návrh plošného spoje H-můstku ze strany součástek.**

<span id="page-14-1"></span><span id="page-14-0"></span>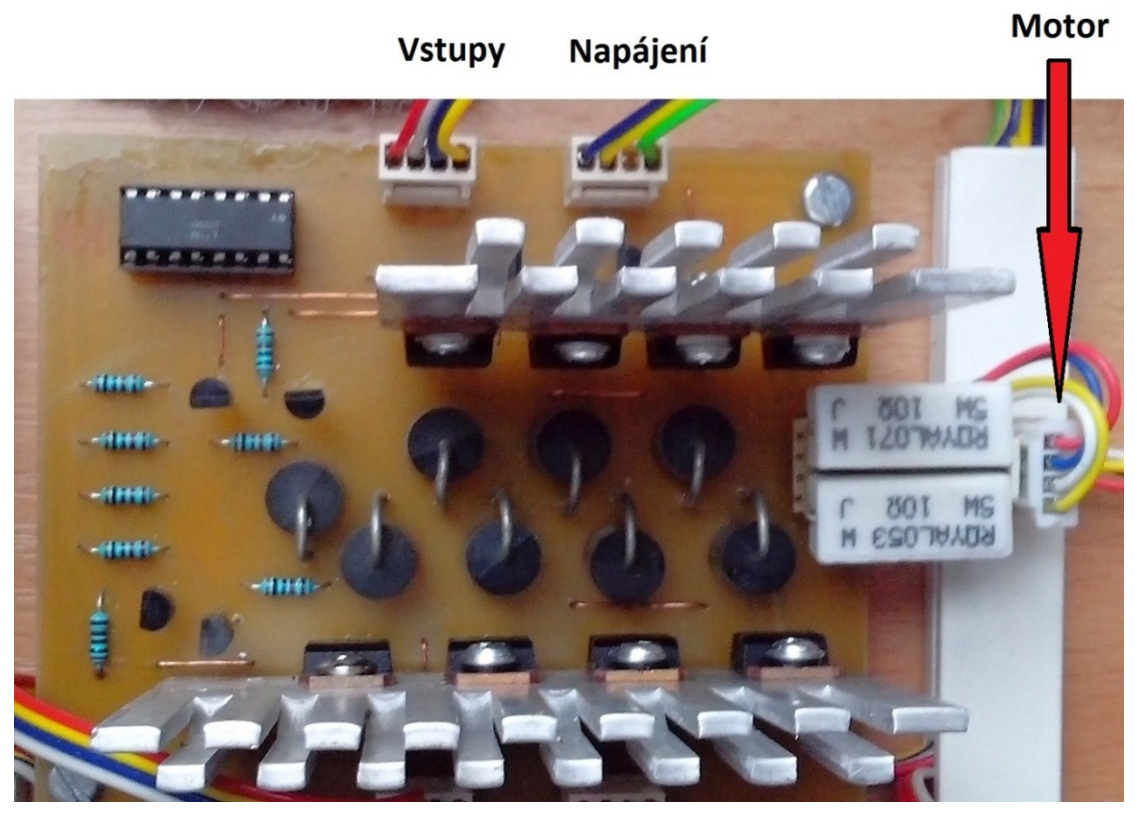

**Obr. č. 11, Foto osazeného H-můstku pro jeden motor – popis konektorů.**

#### <span id="page-15-0"></span>**3.5 Optické závory mezní polohy**

Pro určení mezní polohy jsem použil optické závory TCST 1103. Při dojezdu na začátek dráhy v některém ze směrů protne paprsek závory plechová clona a tím se změní vodivost fototranzistoru. Kolektory fototranzistorů všech tří čidel jsou napájeny přes odpory R13, R14, R15 (obr. č. 17). V momentě přerušení paprsku v závoře se tranzistor uzavře a na portu PD5 (PD6, PD7) se objeví log. "1", kterou mikrokontrolér vyhodnotí jako dosažení mezní polohy v daném směru. Tím je zaručeno, že výchozí poloha pro každý z pohybů bude vždy stejná. V případě směrů X a Y se odtud začínají počítat kroky do "nulové" polohy, kde je pravý dolní roh DPS – souřadnice X00 a Y00.

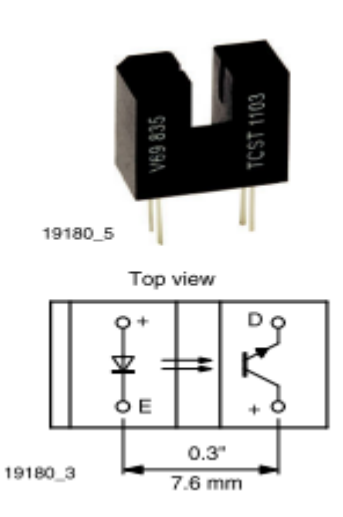

**Obr. č. 12, Optická závora, převzato a upraveno z [8].**

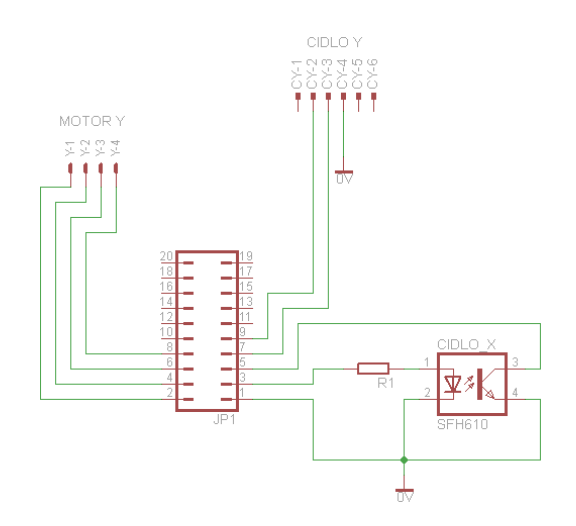

<span id="page-15-1"></span>**Obr. č. 13, Schéma desky optické závory pro pohyb X a Y.**

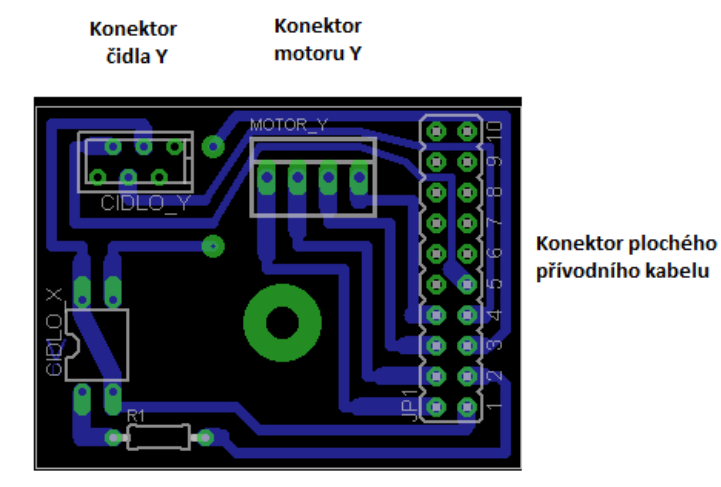

**Obr. č. 14, Návrh plošného spoje opt. závory X, Y s popisem konektorů – strana součástek.**

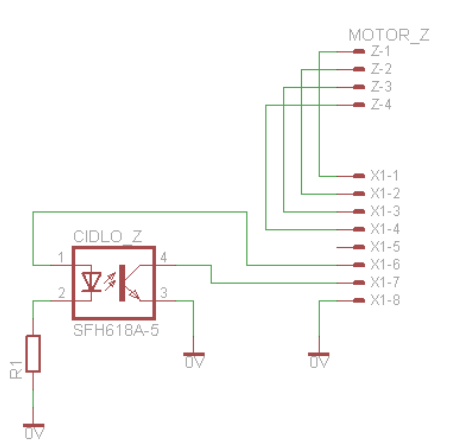

<span id="page-16-0"></span>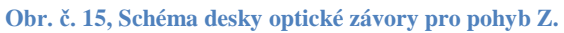

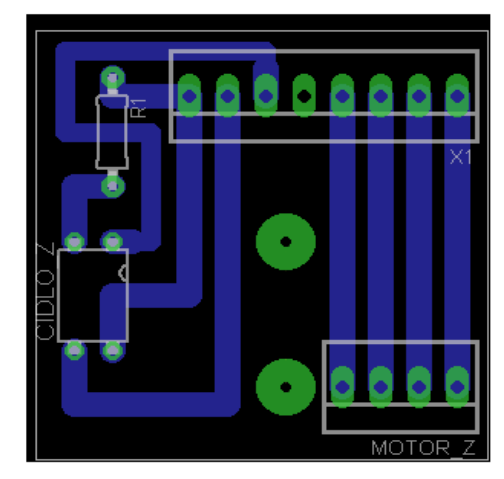

Konektor plochého přívodního kabelu

Konektor motoru Z

<span id="page-16-1"></span>**Obr. č. 16, Návrh plošného spoje opt. závory Z s popisem konektorů – strana součástek.**

#### <span id="page-17-0"></span>**3.6 Spojovací destička**

Pro vzájemné propojení všech elektronických modulů vrtačky jsem vyrobil spojovací destičku. Jsou na ní umístěny rezistory omezující proud vstupními LED optických oddělovačů, kolektorové rezistory optických závor a konektory pro připojení portu RS232 a LCD. Výstupy na výkonové budiče motorů, napájení +5 Vss, GND a 32-pinový plochý kabel pro připojení mikrokontroléru jsou připájeny přímo do destičky. Vzhledem k jednoduchosti schématu destičky (propojení konektorů zleva doprava) jsem nevyráběl speciální DPS, ale použil jsem část vhodné univerzální desky zakoupené v obchodě s elektronickými součástkami.

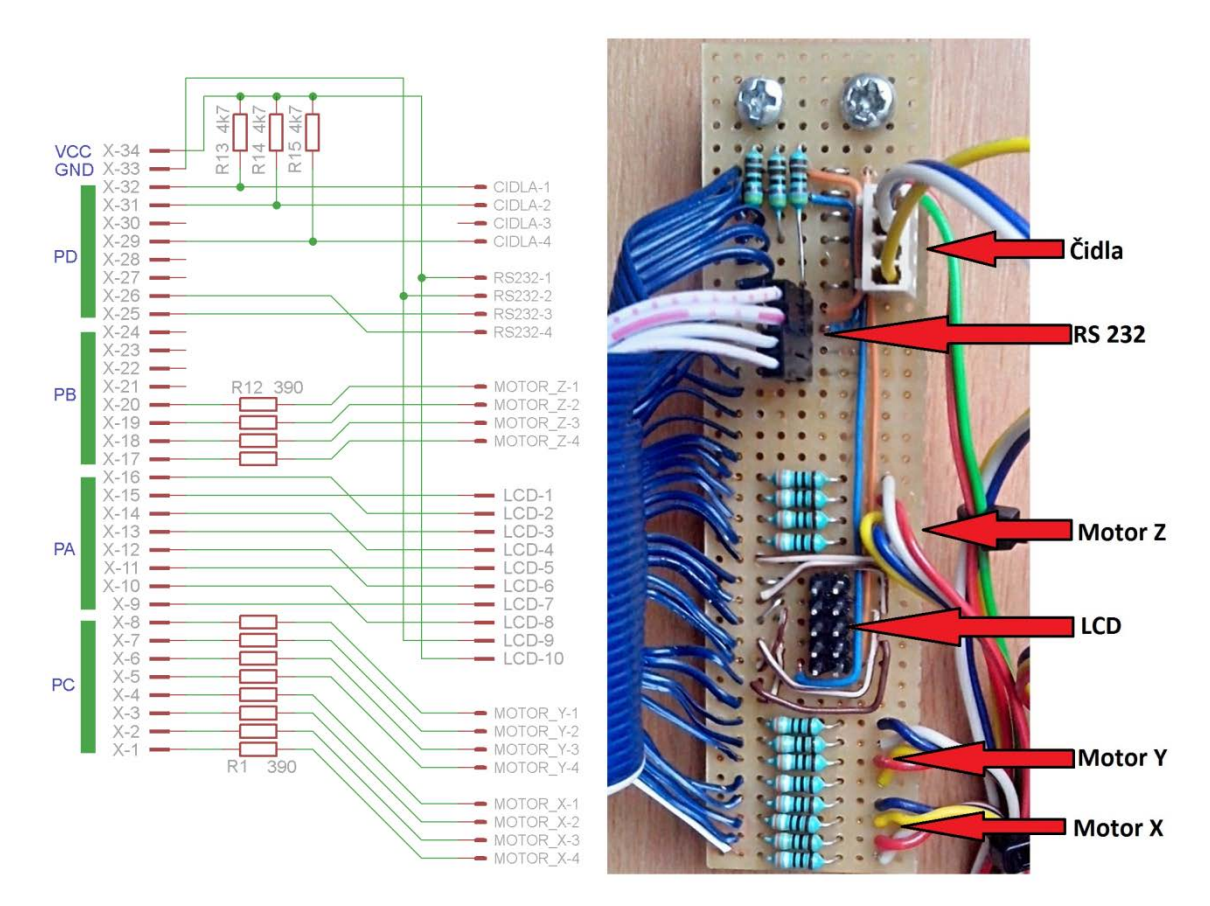

**Obr. č. 17, Schéma a foto spojovací destičky.**

### <span id="page-17-2"></span><span id="page-17-1"></span>**3.7 Komunikace s PC – RS232**

Protože modul s mikrokontrolérem nemá přímo integrovaný řadič USB, použil jsem pro komunikaci s PC modul portu RS232. Je napájen +5 V ze spojovací destičky a jeho maximální rychlost komunikace je 150 KBps. Vodiče RX a TX jsou připojeny na piny PD0

a PD1 mikrokontroléru, které jsou pro tento typ komunikace přímo konstruované (modul USART v blokovém schématu ATmega32). Do konektoru RS232 lze připojit jakýkoliv USB-RS232 adaptér a tím propojit PC s vrtačkou. Touto cestou se pak přenáší souřadnice a povely pro vrtání DPS.

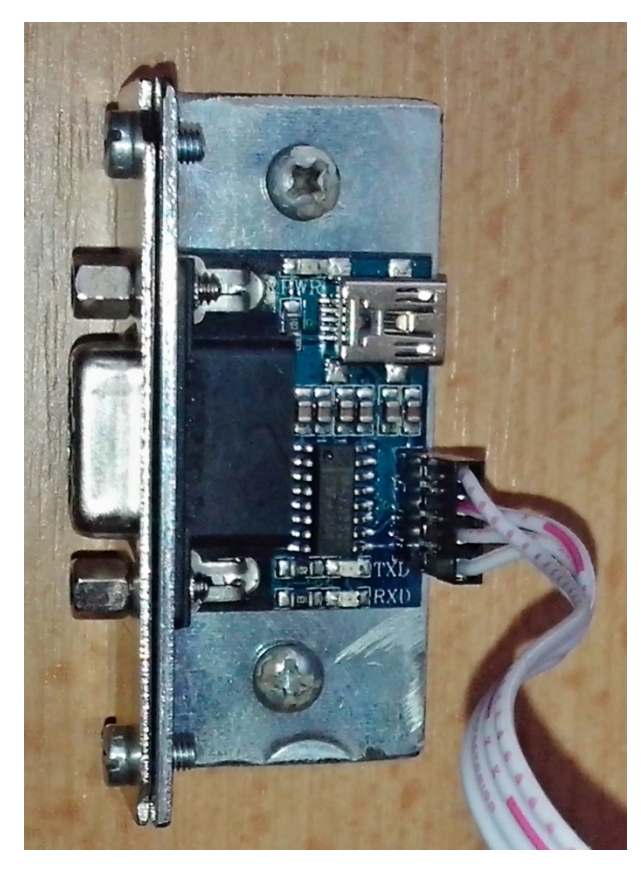

**Obr. č. 18, Modul portu RS232.**

#### <span id="page-18-1"></span><span id="page-18-0"></span>**3.8 ATMEL ATmega32**

Souřadnicovou vrtačku řídí mikrokontrolér ATmega32 od norské firmy ATMEL. Mikrokontroléry ATmega patří do rodiny jednočipových mikropočítačů AVR, což jsou osmibitové procesory typu RISC s harvardskou architekturou. Po poradě s vedoucím práce jsme vybrali "Minimum AVR System Board", který je vybaven mikrokontrolérem ATMEGA32L-8AU pracujícím na taktovací frekvenci 16 MHz. Obsahuje programovou flash paměť o velikosti 32 kB a 2 kB paměť SRAM pro data. Deska je dále osazena rozhraním ISP, JTAG a 34-pinovým dvouřadým konektorem, na kterém jsou vyvedeny 4 osmibitové porty (PA, PB, PC, PD) a napájení +5 Vss. Celý port PC a první polovina portu PB jsou použity pro ovládání motorů, jsou připojeny na vstupy výkonových budičů. Část portu PD (PD5, PD6, PD7) je použita pro připojení optických snímačů koncové polohy. Piny

PD0 a PD1 slouží pro připojení portu RS232. Celý port PA je vyhrazen pro případné připojení dvouřádkového LCD. Pro samotnou funkci vrtačky není nutný, ale pro odlaďování vytvářeného software je výhodné ho použít. Zkompilovaný program do čipu jsem přenášel přes vestavěný port ISP a programátor USBasp, jen jsem musel vyrobit redukci z 10-pinového ISP kabelu na 6-pinový konektor, umístěný na desce mikrokontroléru [2].

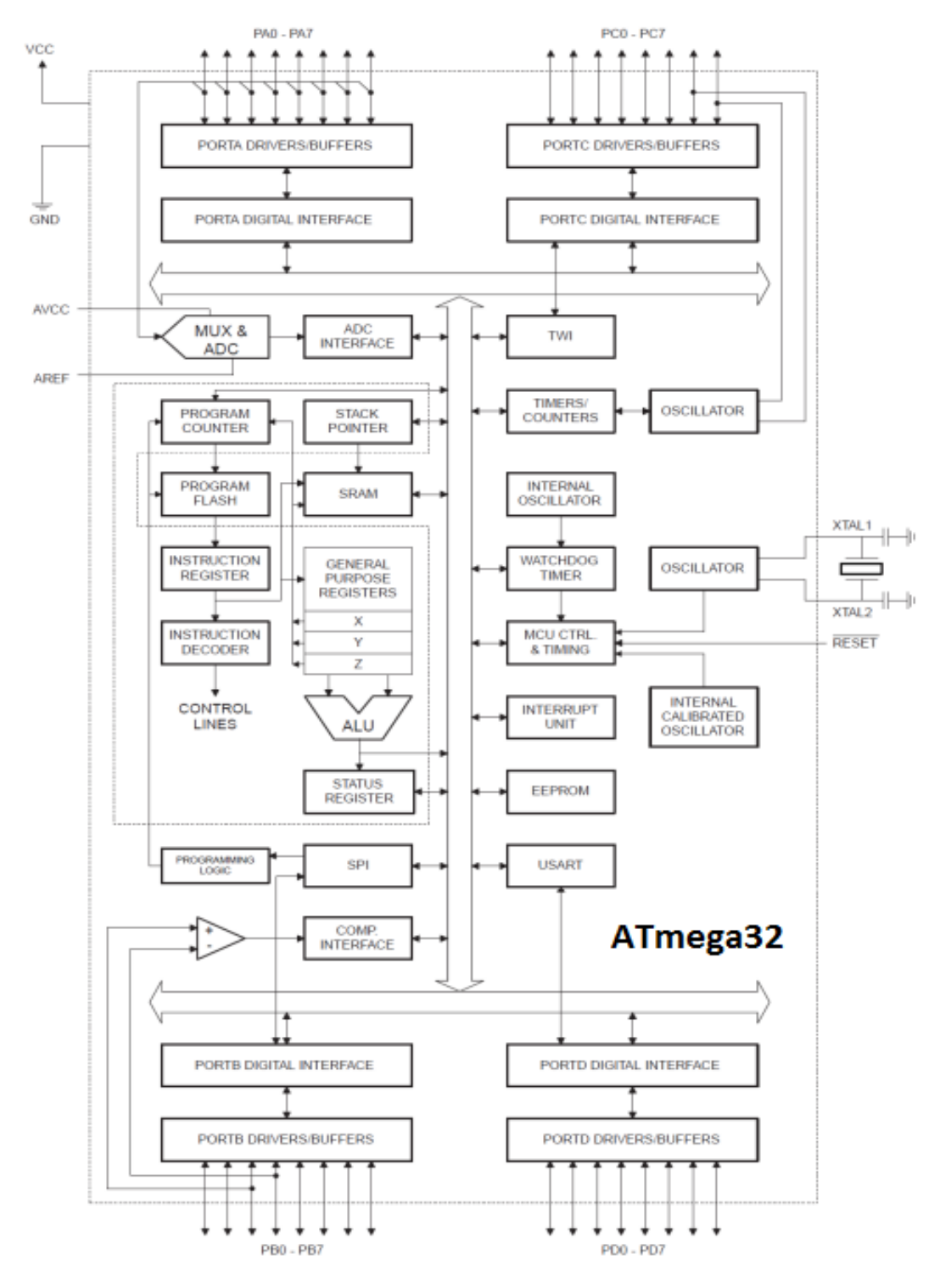

<span id="page-19-0"></span>**Obr. č. 19, Vnitřní blokové schéma ATmega 32, převzato a upraveno z [7].**

Pro programování mikrokontroléru jsem použil software BASCOM-AVR. Je to kompletní programový balík pro tvorbu a kompilaci vytvořeného kódu. Použitý jazyk je klon Basicu určený pro mikrokontroléry rodiny AVR [1]. Bascom-AVR obsahuje kromě jiného integrovaný editor, kompilátor, emulaci terminálu, LCD designer, simulátor pro testování napsaného kódu a modul pro mazání a programování čipu. Výhodou Bascomu je také množství vestavěných funkcí, které usnadňují práci s perifériemi - LCD displej, AD převodníky, čítače, klávesnice, RS232, i2c, atd. [10].

#### <span id="page-20-0"></span>**4 Software**

#### <span id="page-20-1"></span>**4.1 Program EAGLE**

CAD soft EAGLE je rozšířený, výkonný a celkem jednoduše ovladatelný program pro návrh jedno i vícevrstvých DPS včetně tvorby schématu. Pro vzdělávací projekty lze legálně použít volnou verzi programu [9]. V této práci jsem použil EAGLE jednak jako pomůcku pro návrh DPS souřadnicové vrtačky (výkonové budiče, optická čidla) a jednak jako zdroj dat pro vrtání. Také veškerá schémata jsou v něm vytvořena. Program pro obsluhu vrtačky očekává na vstupu souřadnice ve formátu EXCELLON, který EAGLE dokáže vyexportovat pomocí vestavěného CAM Procesoru. Tento formát dat je široce používán pro řízení CNC vrtaček a fréz při strojové výrobě DPS.

Během exportu CAM Procesoru do formátu EXCELLON se uloží dva soubory. První soubor má příponu **.dri** a jsou v něm základní údaje, tj. použité jednotky, rotace návrhu, zrcadlení, seznam vrtáků s jejich rozměry, posunutí od počáteční polohy (offset), jméno a umístění druhého souboru a další.

Ve druhém souboru, který je bez přípony, jsou hlavně souřadnice vrtaných otvorů rozdělené do skupin podle toho, jakým vrtákem se konkrétní otvory mají vrtat. Pro naše potřeby jsou některé informace nepotřebné, proto je program v PC nezpracovává.

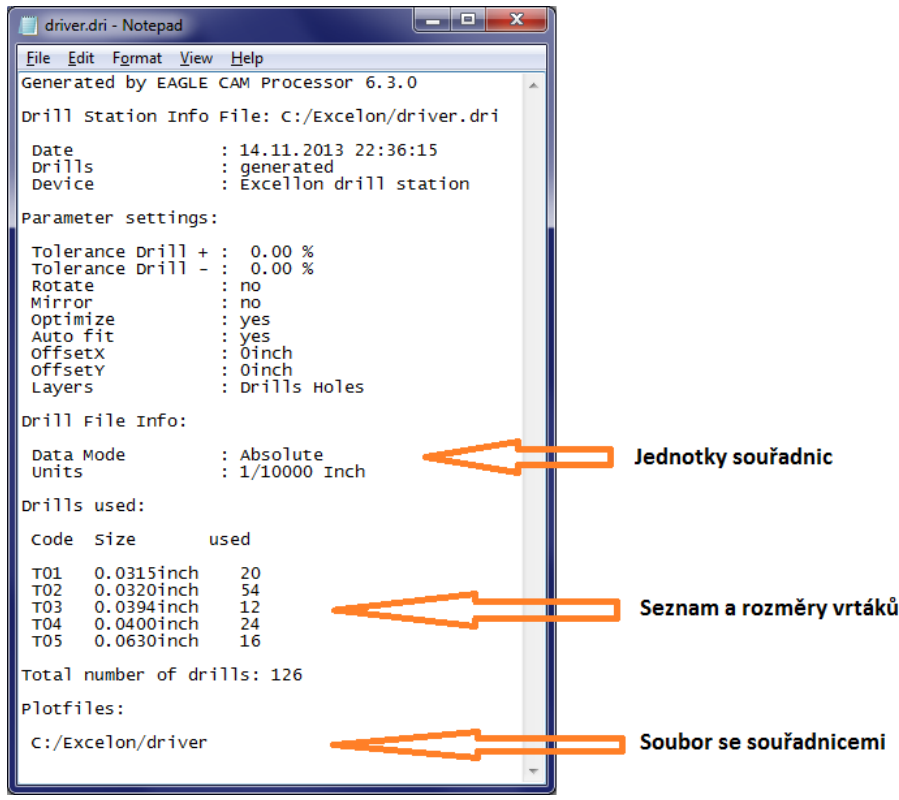

**Obr. č. 20, Výpis Excellonu – soubor 1.**

<span id="page-21-0"></span>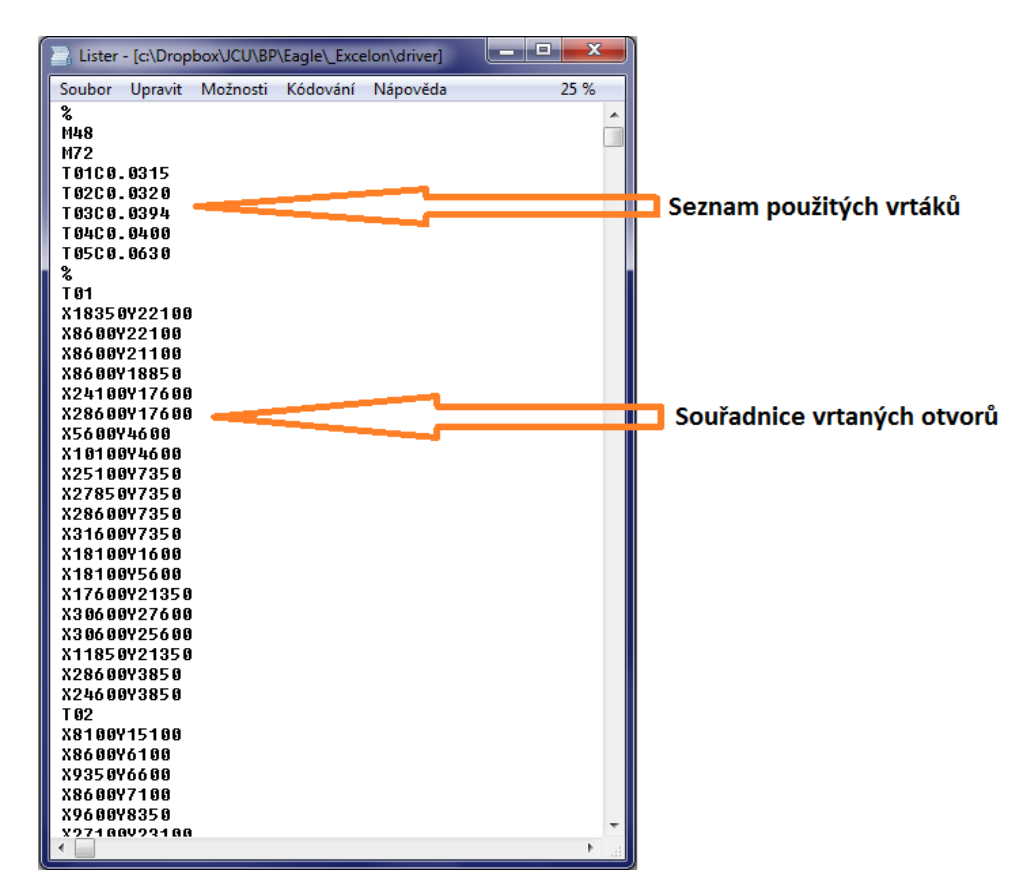

<span id="page-21-1"></span>**Obr. č. 21, Výpis Excellonu – soubor 2.**

#### <span id="page-22-0"></span>**4.2 Program Vrtacka.exe**

Základní funkcí programu je zpracovat oba vstupní soubory Excellonu a předat upravená data pomocí rozhraní RS232 mikrokontroléru. Program je vytvořen v prostředí Visual Basic a uložen do instalačního balíku. Po spuštění nainstalovaného programu Vrtacka.exe se objeví hlavní okno, kde jsou všechny potřebné ovládací prvky pro činnost plotru.

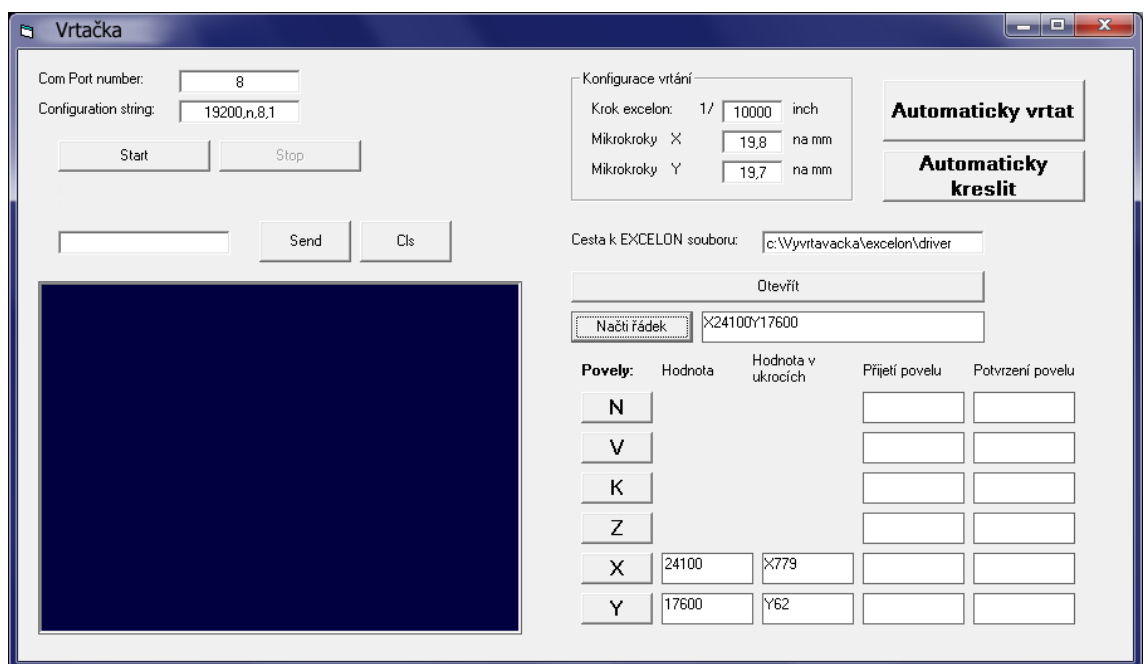

**Obr. č. 22, Hlavní okno programu Vrtačka.**

<span id="page-22-1"></span>V levém horním rohu okna jsou předvyplněné parametry komunikace s mikrokontrolérem pomocí RS232. V případě nutnosti je možné je změnit. Pod nimi umístěná tlačítka Start a Stop zapínají a vypínají komunikaci s plotrem.

Prázdná řádka s tlačítky "Send" a "Cls" patří k modrému oknu terminálu. Pomocí těchto prvků lze přímo ručně posílat jednotlivé příkazy mikrokontroléru. To je možné použít hlavně při používání plotru pro výuku s nasazeným popisovačem, kdy si můžeme celý proces kreslení krokovat po jednotlivých částech. V okně terminálu se také ukazuje komunikace s mikrokontrolérem, takže máme zpětnou kontrolu běhu programu v plotru.

V pravé části okna programu nahoře jsou předvyplněny konstanty pohybu vrtačky. Souřadnice v souborech Excellonu jsou většinou udávané v 1/10000 inch. Pro případ použití jiného měřítka lze tuto konstantu změnit. Tím se změní přepočet programu, který všechny souřadnice převádí na počet mikrokroků jednotlivých motorů. Další dvě konstanty jsou dány

mechanickou konstrukcí a použitými KM. Udávají hustotu rastru, ve kterém je plotr schopný pracovat. Předvyplněné hodnoty jsem zjistil měřením (viz níže) a pro přesnou práci vrtačky by se neměly měnit. Jelikož se počítá s využitím plotru pro výuku, je možno takto prakticky ukázat, co se stane v případě změny těchto důležitých parametrů.

Vpravo nahoře jsou tlačítka pro automatické vrtání nebo kreslení podle souřadnic souboru, jehož umístění je třeba zadat do řádky pod tlačítky automatiky. Tlačítko "Otevřít" slouží pro načtení souboru z uvedené cesty.

Pokud nechceme využít automatickou funkci plotru, můžeme tlačítkem "Načti řádek" procházet soubor Excellonu po jednotlivých řádcích. Aktuální řádek se zobrazuje v okně vedle tlačítka. V případě, že se jedná o řádek se souřadnicemi, objeví se hodnota souřadnic v příslušných oknech dole. Vedle nich jsou souřadnice přepočtené na mikrokroky, které se odešlou do mikrokontroléru. Pomocí tlačítek se samostatnými písmeny se volají jednotlivé procedury programu v mikrokontroléru. Význam tlačítek je uveden v tabulce. Můžeme tak ovládat plotr (vrtačku) manuálně a nemusíme dodržovat pořadí instrukcí, jak by to udělala automatika. Úplně vpravo umístěné sloupce "Přijetí povelu" a "Potvrzení povelu" slouží ke kontrole komunikace s mikrokontrolérem Atmel. Ten jednak automaticky potvrzuje přijetí povelu po RS232 a dále po vykonání povelu jsou v programu příkazy, které předávají do PC informaci, že celá procedura proběhla. Při automatickém vrtání (kreslení) můžeme sledovat průběh přenosu těchto potvrzení v modrém okně terminálu vlevo.

<span id="page-23-0"></span>

| Povel | Procedura | Činnost                                            |  |  |  |
|-------|-----------|----------------------------------------------------|--|--|--|
| N     | Nula      | Najetí vřetene vrtačky do nulové polohy.           |  |  |  |
| V     | Vrtat     | Vyvrtání otvoru – pohyb v ose Z nahoru a dolů.     |  |  |  |
| K     | Kresli    | Položení popisovače na plochu při režimu kreslení. |  |  |  |
| Z     | Zvedni    | Zvednutí popisovače.                               |  |  |  |
| X     | Popojedx  | Popojetí portálu na zadané souřadnice – osa X.     |  |  |  |
| Y     | Popojedy  | Popojetí vozíku na zadané souřadnice – osa Y.      |  |  |  |

**Tab. č. 1, Povelová tlačítka v programu Vrtačka.**

#### <span id="page-24-0"></span>**4.3 Program uložený v mikrokontroléru ATmega32**

Nejdůležitější funkcí tohoto programu je vytvářet na výstupních portech mikrokontroléru určitá binární slova ve správném počtu, pořadí a taktu, a tím přes výkonové budiče řídit pohyb krokových motorů. Pro řízení každého KM stačí polovina jednoho portu mikrokontroléru. Pokud se bude vždy na jednom pinu ze čtyř objevovat ve správném pořadí logická "1" a na ostatních třech pinech logická "0", bude přes budič řízen KM s plným krokem. Změnou pořadí jedniček se KM roztočí na druhou stranu. V následujících tabulkách, které názorně popisují řízení bipolárního KM s plným a polovičním krokem, jsou cívky označeny 1 až 4 ve směru hodinových ručiček počínaje horní cívkou. Pro zjednodušení je zobrazen motor se čtyřmi kroky na otáčku.

<span id="page-24-1"></span>

| Logické stavy na | Cívky          |                |                |                | Grafické znázornění |
|------------------|----------------|----------------|----------------|----------------|---------------------|
| portu ATmega32   | $\mathbf{1}$   | $\overline{2}$ | 3              | $\overline{4}$ |                     |
| 0001             |                | $\overline{0}$ | $+$            | $\overline{0}$ | $\blacksquare$      |
| 0100             | $\overline{0}$ | $\overline{a}$ | $\overline{0}$ | $^{+}$         | $\mathbf{a}$        |
| 0010             | $+$            | $\overline{0}$ |                | $\overline{0}$ | $\bullet$           |
| 1000             | $\overline{0}$ | $^{+}$         | $\overline{0}$ |                | $\blacksquare$      |

**Tab. č. 2, Bipolární řízení s plným krokem, převzato a upraveno z [5].**

Kvůli zpřesnění pohybu jsem použil řízení KM s polovičním krokem mikrokrokování. Tím bylo docíleno větší rozlišovací schopnosti pohybu vrtačky (cca 20 mikrokroků na 1 mm) a zároveň se zvýšil krouticí moment motorů. To znamená větší sílu při pohybu vrtací hlavy a menší náchylnost k případné ztrátě kroku. Tento druh řízení je vlastně kombinací jednofázového a dvoufázového řízení, kdy jsou napájeny všechny cívky motoru. Na výstupním portu mikrokontroléru se objevuje střídavě kombinace jedné a dvou logických jedniček. Proto jsou v určitých chvílích zapojena všechna vinutí motoru, ale s různým

smyslem průchodu proudu. Tím se magnetické pole statoru vytváří takovým způsobem, že se rotor pootáčí vždy jen o půl kroku.

| Logické stavy na | Cívky            |                  |                  | Grafické         |            |
|------------------|------------------|------------------|------------------|------------------|------------|
| portu ATmega32   | $\mathbf{1}$     | $\mathbf{2}$     | 3                | $\overline{4}$   | znázornění |
| 0001             |                  | $\boldsymbol{0}$ | $\boldsymbol{+}$ | $\boldsymbol{0}$ |            |
| 0101             |                  |                  |                  | $\boldsymbol{+}$ |            |
| 0100             | $\boldsymbol{0}$ |                  | $\boldsymbol{0}$ | $\boldsymbol{+}$ | m          |
| 0110             |                  |                  |                  | $+$              |            |
| 0010             | $\! + \!$        | $\boldsymbol{0}$ |                  | $\overline{0}$   | ö          |
| 1010             | $\! + \!$        | $\! + \!$        |                  |                  |            |
| 1000             | $\boldsymbol{0}$ | $\boldsymbol{+}$ | $\overline{0}$   |                  | ö          |
| 1001             |                  | $\boldsymbol{+}$ | $^{+}$           |                  |            |

<span id="page-25-0"></span>**Tab. č. 3, Bipolární řízení s polovičním krokem (mikrokrok), převzato a upraveno z [5].**

Obsáhlou součástí programu jsou rutiny pro každý jednotlivý pohyb vrtačky ve všech směrech. Bylo třeba najít správné časové prodlevy mezi jednotlivými impulzy (kroky), aby nebyla překročena mezní rychlost KM, při které se začínají kroky ztrácet, a aby motory měly klidný chod bez vibrací, které by se přenášely na celou konstrukci vrtačky. Správné načasování kroků je také důležité z hlediska velikosti krouticího momentu motorů. Pro směry X a Y je zvolena prodleva mezi jednotlivými mikrokroky 1.5 ms, pro směr Z je to 2.5 ms. Tento rozdíl je dán jinou konstrukcí motoru použitého pro pohyb ve směru Z a také potřebou pomalejšího pohybu vřetene vrtačky při vrtání, aby se nelámaly vrtáky.

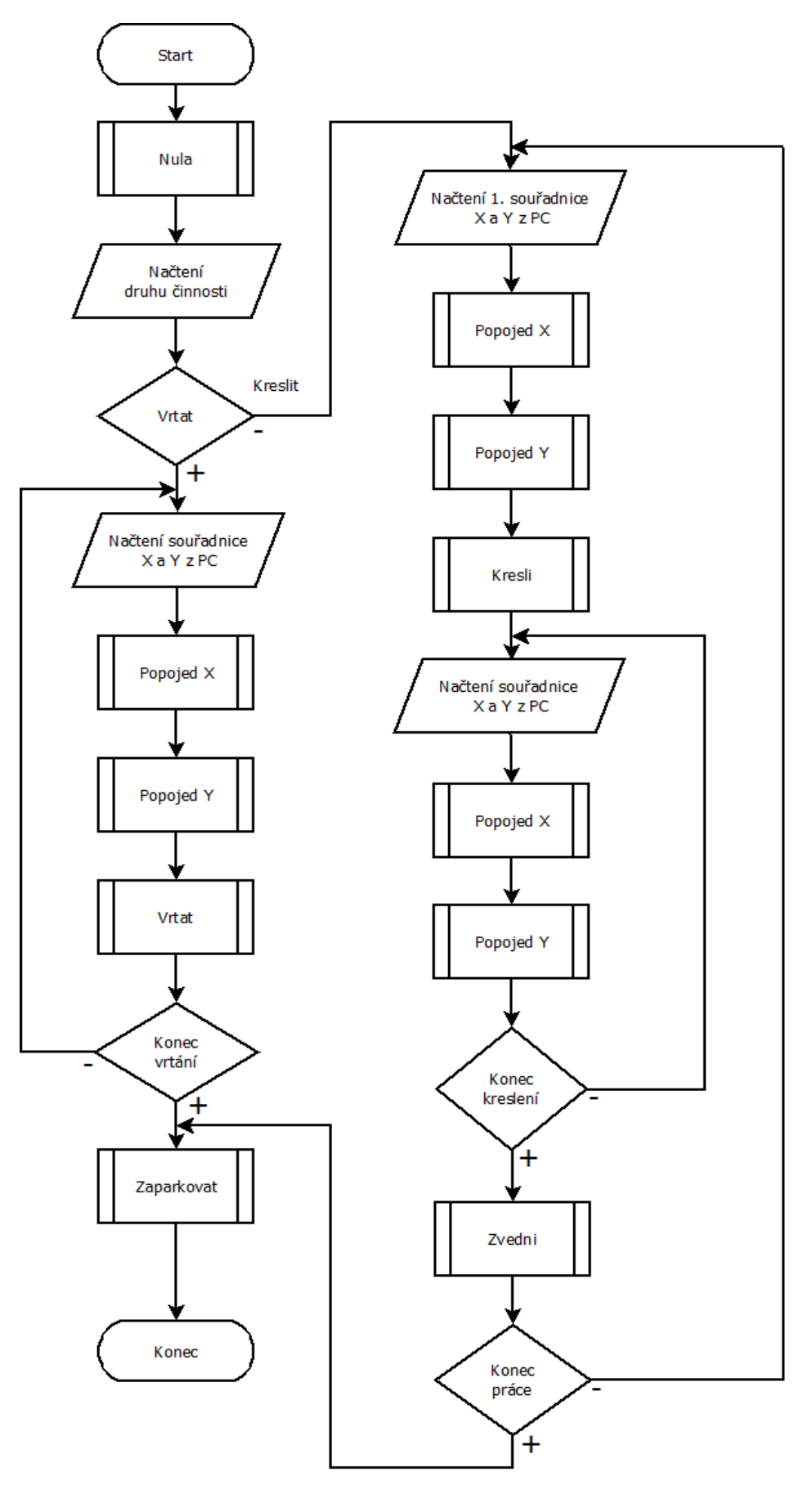

<span id="page-26-0"></span>**Obr. č. 23, Vývojový diagram programu v mikrokontroléru ATmega32.**

#### <span id="page-27-0"></span>**4.3.1 Procedura** *Nula*

Je to první procedura po spuštění mikrokontroléru. Zabezpečuje najetí vrtačky do "nulové" polohy, která koresponduje s pravým předním rohem DPS při správném vložení do držáku. Podprogram je tvořen nekonečnou sérií mikrokroků jedním směrem v ose X. Po každém mikro kroku je testován signál příslušného čidla krajní polohy. V momentě, kdy se signál změní na log. "0", program opustí nekonečnou smyčku, motor se zastaví, zaznamená se hodnota proměnné **Pozicex** a začne stejná sekvence pohybu pro osu Y. Po dosažení krajní polohy se uloží hodnota proměnné **Pozicey** a přesným počtem kroků zadaných v konstantách Nulax a Nulay vrtačka najede od krajní do "nulové" polohy. Poté se nastaví níže uvedené proměnné na určené hodnoty a mikrokontrolér je připraven k přijetí prvních cílových souřadnic.

**Tab. č. 4, Nastavení proměnných na konci procedury** *Nula.*

<span id="page-27-2"></span>

| $Nx = 0$              | $Celekrokyx = 0$ | Polohax $= 0$ |                       | $Smerx = 1$  | $Xx = 0$ |  |
|-----------------------|------------------|---------------|-----------------------|--------------|----------|--|
| $Ny = 0$              | $Celekrokyy = 0$ | Polohay $= 0$ |                       | $S$ mery = 1 | $Yy = 0$ |  |
| $Pozicex = [hodnota]$ |                  |               | $Pozicey = [hodnota]$ |              |          |  |

#### <span id="page-27-1"></span>**4.3.2 Procedura** *Popojedx*

Tato procedura zabezpečuje pohyb vrtačky na místo odpovídající zadaným souřadnicím. Před jejím voláním je nutno uložit hodnotu nové X-ové pozice do proměnné **Xx**. Pozice se zadává jako počet mikro kroků od nulové souřadnice. V proměnné **Polohax** je zaznamenána aktuální poloha vrtačky. Nejprve se porovná nová poloha s tou aktuální. Pokud je hodnota nové polohy větší než aktuální, volá se podprogram *Dozadu*, v případě opačného výsledku porovnání je zvolen pro pohyb vrtačky podprogram *Dopredu*. Pomocné procedury *Dopredu* a *Dozadu* zajišťují pohyb motoru správným směrem pomocí zadané sekvence log. jedniček na příslušném portu. Přesný popis řídících sekvencí je uveden v tabulkách č.2 a č.3. Délka pohybu se řídí globálními proměnnými **Celekrokyx**, **Pozicex** a **Dokrokx,** které pomocné procedury využívají. Po dokončení pohybu se uloží nová hodnota do proměnných **Pozicex** a **Polohax.** Rychlost pohybu motoru je dána hodnotou konstanty **Wx** [µs], která určuje délku prodlevy mezi změnou stavu na portu v rámci řídící sekvence.

Na konci procedury setrvá na portu PC poslední logický stav a tím je zabezpečeno stálé napájení naposledy zapnutých vinutí KM. Je to kvůli tomu, že zapnutá vinutí svým magnetickým polem "drží" rotor motoru poměrně velkou silou, která nedovolí posunutí vřetene vrtačky při vrtání. Jakékoliv samovolné posunutí portálu nebo vozíku by způsobovalo nepřesné umístění děr na DPS a také lámání vrtáků. Stále zapnuté napájení KM sice zvyšuje zatížení 12 V zdroje a zahřívaní odporů umístěných v sérii s vinutími motorů, ale pro správnou funkci je toto řešení nezbytné.

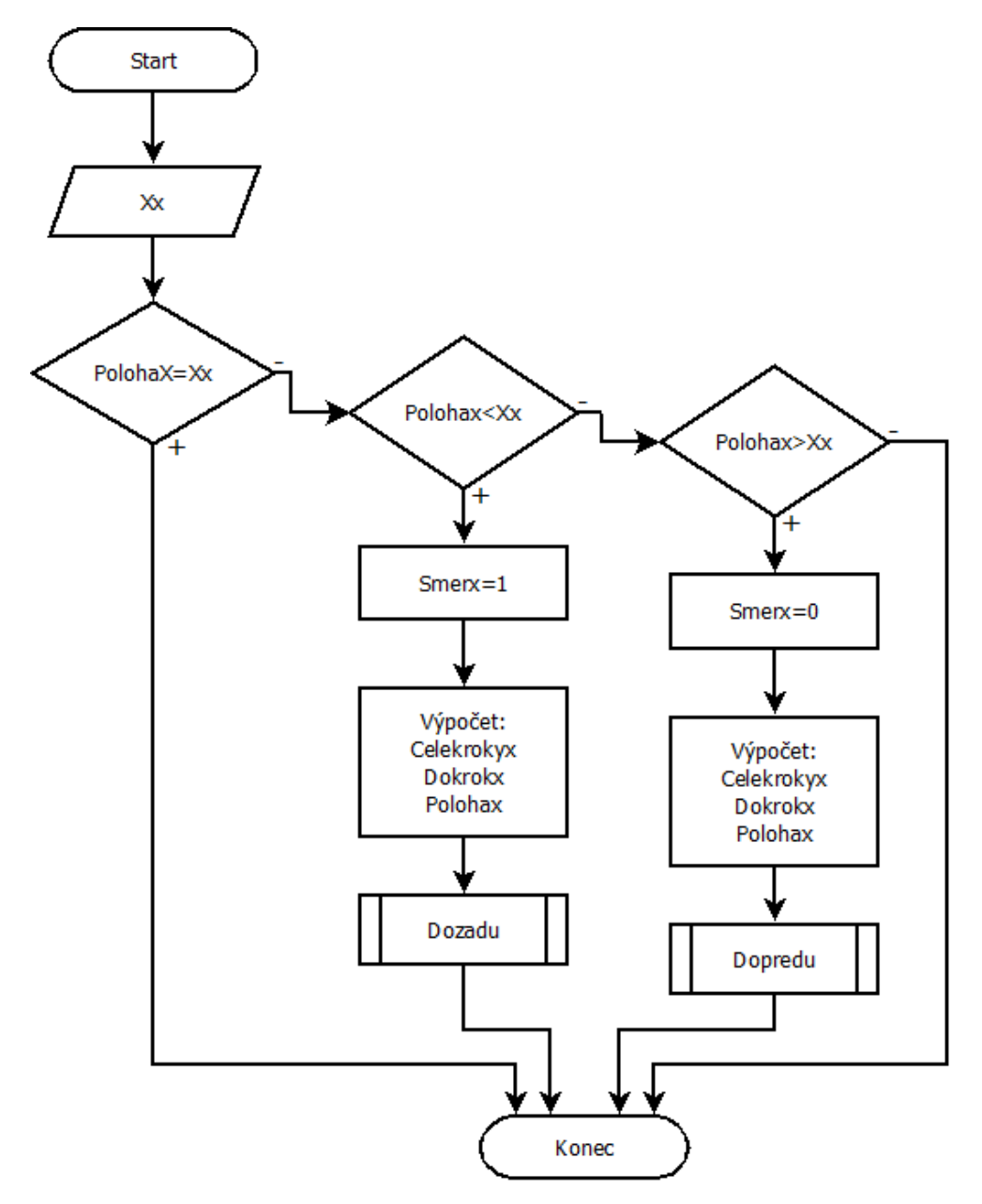

<span id="page-28-0"></span>**Obr. č. 24, Vývojový diagram procedury** *Popojedx.*

<span id="page-29-2"></span>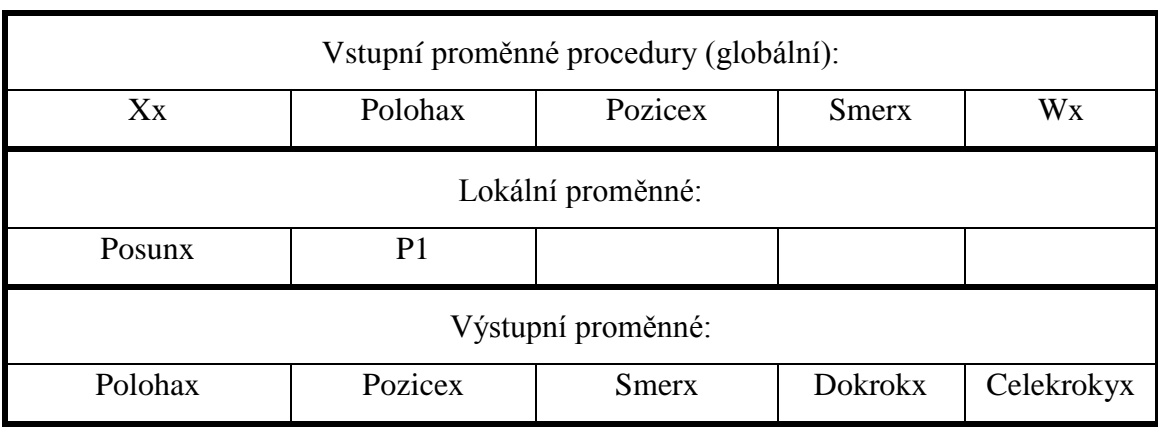

#### **Tab. č. 5, Seznam proměnných použitých v podprogramu** *Popojedx.*

Naprosto stejně funguje procedura *Popojedy* pro pohyb v ose Y. Jen v pojmenování proměnných je všude místo písmene **x** uvedeno **y.**

### <span id="page-29-0"></span>**4.3.3 Procedura** *Vrtat*

Tato procedura pohybuje sklíčidlem vrtačky v ose Z při vrtání. Jako jediná používá při své činnosti dvou druhů pohybu. Během pohybu dolů krokuje motor pomocí mikrokroků kvůli pomalejšímu vedení vrtáku do DPS a kvůli většímu točivému momentu při vrtání. Při návratu do horní polohy už není třeba ani zpomalení ani větší síla motoru, tak krokuje plným krokem (tab.č. 2). Tím se také zkrátí čas potřebný na vyvrtání otvoru a zrychlí se činnost plotru. Motor osy Z díky převodům s vačkou se může točit jen jedním směrem, tak odpadly rutiny s jiným pořadím řídících signálů pro opačný smysl otáčení.

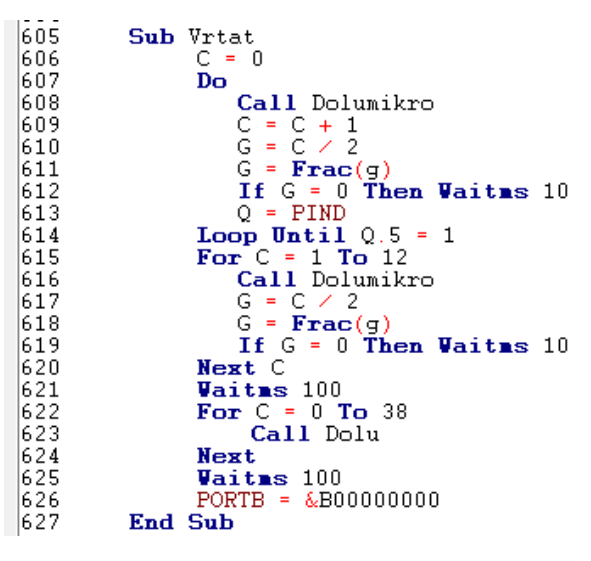

<span id="page-29-1"></span>**Obr. č. 25, Výpis procedury** *Vrtat.*

Při pohybu směrem dolů se sleduje signál optické závory (čidlo Z), která určuje přesnou polohu vřetene vrtačky (řádek 613 a 614). Od této polohy se pak dopočítávají kroky zbylých částí pohybu až to návratu do horní úvratě. Díky převodům s vačkou a plochým pružinám, na kterých je vřeteno neseno, není třeba aby stabilitu v horní poloze udržoval svojí silou KM. Tak se na konci procedury může celý port PB nastavit do log. "0" (řádek 626), čímž se kompletně vypne napájení KM. Omezí se tím odběr ze zdroje, zahřívání odporů zapojených do série s vinutím i motoru samotného.

Během zkoušek jsem zjistil, že pokud běží KM optimální rychlostí, pohybuje se vřeteno při vrtání moc rychle a lámou se vrtáky. Když jsem zvětšil prodlevu mezi jednotlivými signály na portu PB, abych pohyb zpomalil, neběžel motor v optimálním režimu a vznikaly v něm nepříjemné vibrace. Proto jsem podprogram upravil tak, aby po každém druhém kroku vložil prodlevu v délce 10 ms. Motor tak běží pomaleji a tím, že se dodatečné zpoždění vkládá ob jeden krok, nedochází ke vzniku rezonance v motoru. Na řádcích 611 a 618 se do proměnné **G** ukládá desetinná část po dělení **C** dvěma – příkaz Frac(g) [1]. Pokud byla proměnná **C** sudá, do **G** se zapíše 0 a mikrokontrolér počká 10 ms, než udělá další krok. V případě lichého čísla se zpoždění do kroku nevkládá.

Na řádcích 608 a 616 se volá procedura pro mikrokrokování, když se vřeteno pohybuje směrem dolů. Pro pohyb nahoru se na řádku 623 volá jiný podprogram, který už mikrokrokování nepoužívá. Prodleva na řádku 625 se vkládá proto, aby následující pohyb v ose X nezačal moc brzy, než se celý systém uklidní. Bez tohoto zpoždění se velmi často lámaly vrtáky.

Procedura pro svůj běh nepožaduje ani nemění žádné důležité globální proměnné.

#### <span id="page-30-0"></span>**4.3.4 Procedury** *Kresli* **a** *Zvedni*

Tyto dva podprogramy jsou vlastně poloviny procedury *Vrtat*. Pro využití plotru ve výuce programování CNC frézy se držák vřetena může nahradit držákem popisovače. Pro kreslení lze použít běžný popisovač na školní tabuli. Procedura *Kresli* sjede s popisovačem na podložku, na kterou potom podle následujících souřadnic kreslí. *Zvedni* pak kreslení ukončí. Na rozdíl od vrtání přibyla globální proměnná **Kreslení** (bit), která svou logickou hodnotou ukazuje, zda je popisovač dole nebo nahoře.

#### <span id="page-31-0"></span>**4.3.5 Procedura** *Zaparkovat*

Provede odjetí vozíku s vřetenem nebo popisovačem do parkovací polohy v zadní části plotru, aby bylo možné snadno vyjmout upnutou desku. Pro svou činnost využívá podprogramy *Popojedx* a *Popojedy*, kterým předá parkovací souřadnice prostřednictvím proměnných **Xx** a **Yy**. Na konci procedury se na výstupní porty PB a PC odešle 00H, což vypne napájení motorů. Tím se portál s vozíkem uvolní a lze jím snadno rukou odjet jinam, pokud by překážel nebo pokud se měnily držáky vrtačky a popisovače.

```
'vstupní byte (čidla)
Dim \nO As Byte
Dim Vstup As String * 20
                               'hodnota přečtená ze vstupu - serial port
Dim Evstup As String * 20
                               'hodnota přečtená ze vstupu - bez označení směru pohybu (X, Y)
Dim Z As String * 1
                               'pomocná proměnná - označení směru pohybu (X, Y)
Dim Nx As Bit
                               'ukazatel přečtení vstupu a naplnění proměnné souřadnice X
Dim Ny As Bit
                               'ukazatel přečtení vstupu a naplnění proměnné souřadnice Y
                               'aktuální poloha vrtačky v mm (osa X)
Dim Polohax As Long
Dim Polohay As Long
                               'aktuální poloha vrtačky v mm (osa Y)
                               'smer motoru vzadu X
Dim Smerx As Bit
Dim Smery As Bit
                               'smer motoru na moste Y
Dim C As Long
                               'parametr smyčky
Dim D As Long
                               'parametr smyčky
Dim E As Long
                               'parametr smyčky
Dim F As Long
                               'parametr smyčky
Dim G As Single
                               'parametr smyčky při vrtání
                              záznam pozice motoru podle fáze kroku - Směr X - pro další pohyb
Dim Pozicex As Long
                               'záznam pozice motoru podle fáze kroku - Směr Y - pro další pohyb
Dim Pozicey As Long
                              'vypočtený počet celých kroků - Směr X<br>'vypočtený počet celých kroků - Směr Y
Dim Celekrokyx As Long
Dim Celekrokyy As Long
                               'vypočtený počet fází v rámci kroku motoru pro přesný pohyb - Směr X
Dim Dokrokx As Long
                               'vypočtený počet fázi v rámci kroku motoru pro přesný pohyb - Směr Y<br>'Vstupní souřadnice do procedury "PopojedX" - z Excelonu
Dim Dokroky As Long
Dim X \times As Long"Vstupní souřadnice do procedury "PopojedY" - z Excelonu
Dim Yy As Long
Const Wx = 1300'prodleva mezi kroky (us) (směr X)
                              'prodleva mezi kroky (us) (směr Y)
Const Wy = 1500Const Wz = 2500'prodleva mezi kroky (us) (směr Z)
Const Nulax = 3'počet kroků dozadu od dorazu do nuly - (směr X)
Const Nulay = 86
                              'počet kroků doleva od dorazu do nuly - (směr Y)
```
**Obr. č. 26, Seznam použitých globálních proměnných a konstant s popisem.**

#### <span id="page-31-2"></span><span id="page-31-1"></span>**5 Měření na plotru**

Po sestavení celého plotru a napsání několika základních rutin v BasComu jsem plotr oživil a rozpohyboval. Tím jsem se dostal do stádia měření. Nejprve jsem použil jednoduchý program pro přímý pohyb ve dvou směrech, díky kterému jsem po několika pokusech určil vhodnou délku prodlevy mezi jednotlivými signály pro krokování motorů. Při hodnotě 1300 µs pro osu X a 1500 µs pro osu Y se oba motory chovají klidně bez výrazných rázů, mají dostatečný krouticí moment a neztrácejí žádné kroky. Zkoušel jsem i podstatně kratší nebo naopak delší prodlevy, při kterých ještě motory fungovaly. Zvolené hodnoty představují nejvhodnější alternativu ze všech zkoušených. Stejný postup určování časové prodlevy jsem použil i v případě třetího motoru pro osu Z.

Po nastavení správného chodu motorů jsem napsal program, kterým jsem zjišťoval pohybovou konstantu – počet mikrokroků na 1 mm ve směrech X a Y. Vřeteno vrtačky jsem vyměnil za fix s tenkým hrotem a nechal jsem ho popojet vždy o určitý počet kroků, po kterých místo vyvrtání otvoru fix udělal tečku. Ujetou vzdálenost jsem vydělil počtem mikrokroků a tím jsem získal požadovanou konstantu. To, že pohybová konstanta vyšla jiná pro pohyb v ose X než v ose Y, přičítám drobné rozdílnosti průměru řemenic na osách obou motorů. Pro ověření přesnosti vrtačky jsem změnil program, který nechal jezdit vozík s fixem po dráze složitého obrazce, a po určité vzdálenosti udělal tečky, u kterých jsem pak měřil jejich polohu. Po projetí složité dráhy se fix musel vrátit do původní polohy a tu opět označit. V momentě, kdy se vozík vrátil do výchozí polohy a fix udělal tečku přesně na tu původní, bylo jasné, že plotr pracuje přesně a že není nutné polohu vozíku dodatečně měřit dalším systémem a případné nepřesnosti korigovat. Takto jsem vyzkoušel několik různě složitých drah, vždy se stejným výsledkem.

## <span id="page-33-0"></span>**6 Závěr**

Před začátkem stavby plotru jsem ještě nevěděl, jak bude samotná konstrukce vypadat, hlavně s ohledem na přesnost posuvu v jednotlivých směrech. Zvažoval jsem použití různých druhů motorů a systémů měření ujeté vzdálenosti. Nakonec se ukázalo, že pro tento účel jsou nejvhodnější hybridní krokové motory. Jsou dostatečně přesné a nepotřebují zpětnou vazbu v podobě odměřování pohybu. Pro spolehlivou funkci stačí, když si vypočtenou pozici zaznamenává mikrokontrolér a motorům posílá jen příslušný počet mikrokroků pro změnu pozice. Je důležité, aby byla přesně zadána konstanta pro přepočet kroků na milimetry a aby výpočty polohy probíhaly s dostatečnou přesností. Původně jsem nechal veškeré výpočty polohy zpracovávat mikrokontrolér Atmel a v tento moment se objevil zásadní problém. Zjistil jsem, že při dělení dvou čísel počítá Atmel výsledek na málo desetinných míst a při tomto hrubém zaokrouhlování dochází k poměrně velké chybě. Jelikož tato chyba měla podstatný vliv na přesnost celého stroje, musel jsem program předělat a přepočet polohy nechat provádět programem Vrtačka.exe, kde jsou výpočty podstatně přesnější. Program umístěný v mikrokontroléru tedy nic nepřepočítává a všechny operace probíhají v jednotkách mikrokroků.

Na základě nabytých zkušeností bych některé části plotru konstruoval poněkud jinak. Například držák DPS nebo upevnění vřetena vrtačky. Nicméně mám za to, že celá konstrukce plotru je pro oblast jeho použití v poměru k vynaloženým nákladům optimální.

# <span id="page-34-0"></span>**7 Přílohy**

## <span id="page-34-1"></span>**7.1 Seznam obrázků**

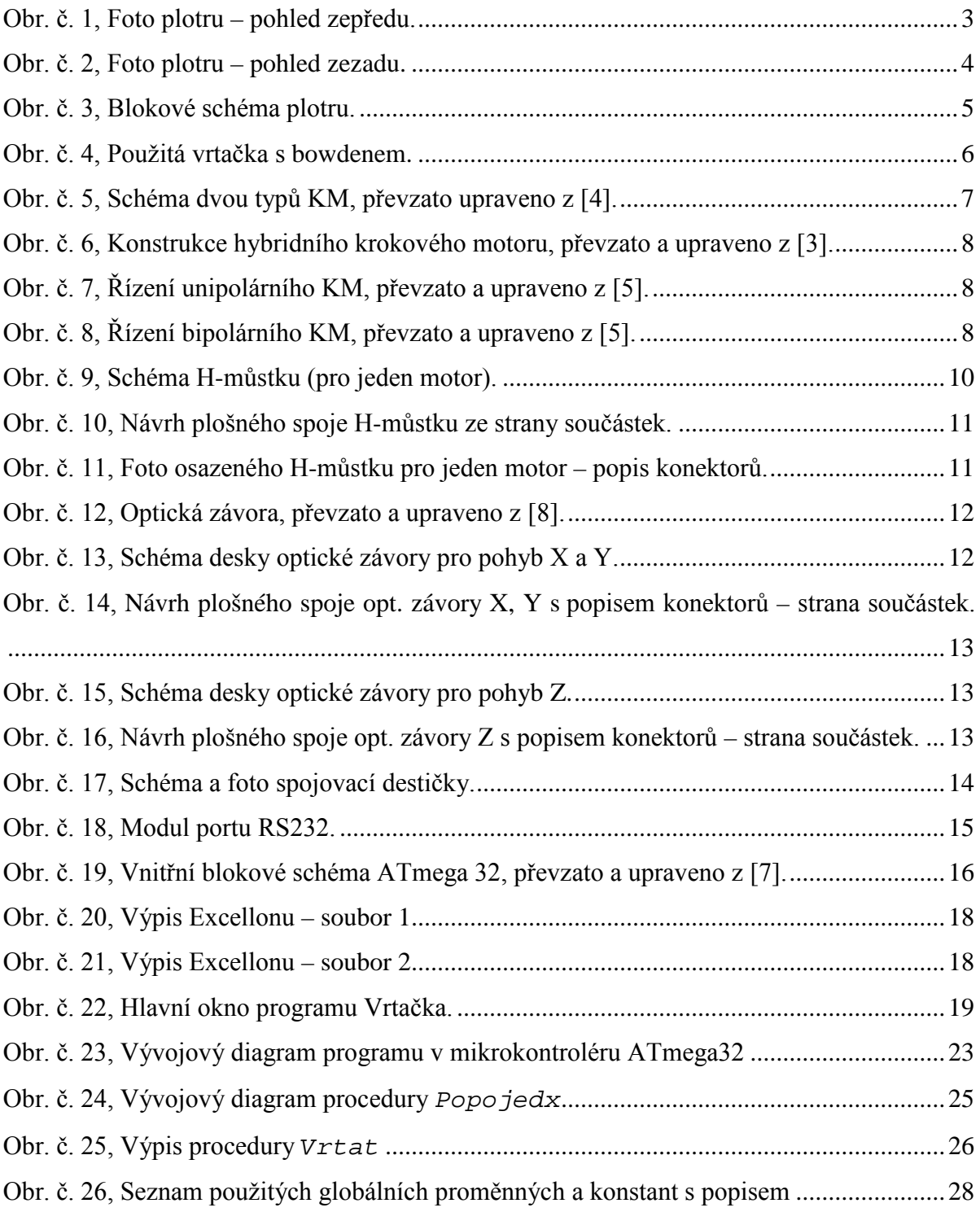

## <span id="page-35-0"></span>**7.2 Seznam tabulek**

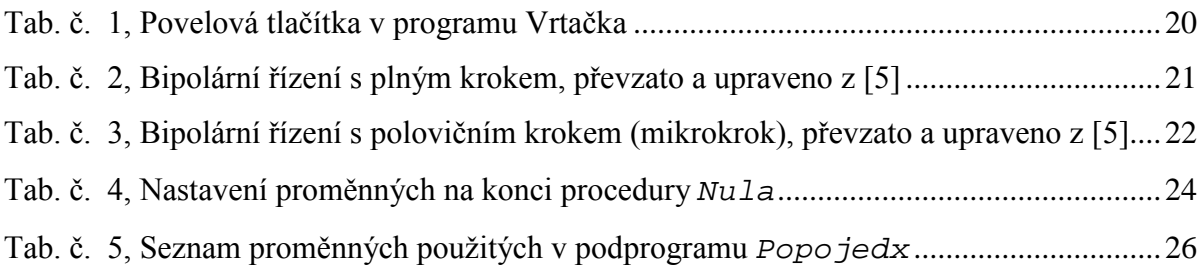

## <span id="page-36-0"></span>**8 Použité prameny a literatura**

[1] VÁŇA, Vladimír. *Mikrokontroléry Atmel AVR: programování v jazyce Bascom*. 1. vyd. Praha: BEN - technická literatura, 2004. ISBN 80-7300-115-2.

[2] MATOUŠEK, David. *Práce s mikrokontroléry atmel AVR AT90S*. 1. vyd. Praha: BEN, 2003, 375 s. ISBN 80-730-0088-1.

[3] Specialni Krokove Motory Krokove Motory Na Miru - ServoDrive. SERVO-DRIVE S.R.O. *Servo-Drive* [online]. 2011 [cit. 2013-11-03]. Dostupné z: [http://www.servo](http://www.servo-drive.com/specialni_krokove_motory_krokove_motory_na_miru.php)[drive.com/specialni\\_krokove\\_motory\\_krokove\\_motory\\_na\\_miru.php](http://www.servo-drive.com/specialni_krokove_motory_krokove_motory_na_miru.php)

[4] Krokové motory - typy motorů. JRT. *RoboDoupě web o robotice* [online]. 2013 [cit. 2013-11-03]. Dostupné z:<http://robodoupe.cz/2013/krokove-motory-1-typy-motoru/>

[5] ŘEZÁČ, Kamil. Krokové motory: princip funkce, metody řízení. *Robotika.cz* [online]. 2002 [cit. 2013-11-03]. Dostupné z:<http://robotika.cz/articles/steppers/cs>

[6] NEKVASIL, Vladimír. *Ovládání krokových motorů – didaktická pomůcka*. Praha, 2008. Dostupné z: https://dce.felk.cvut.cz/mediawiki/images/7/78/Bp\_2008\_nekvasil\_vladimir.pdf. Bakalářská práce. České vysoké učení technické v Praze. Vedoucí práce Ing. Jan Havlík.

[7] ATmega32/L Datasheet Summary. ATMEL CORPORATION. *Atmel Corporation - Microcontrollers, 32-bit, and touch solutions* [online]. 2011 [cit. 2013-11-03]. Dostupné z: <http://www.atmel.com/Images/doc2503.pdf>

[8] Transmissive Optical Sensor with Phototransistor Output. VISHAY SEMICONDUCTORS. *Vishay - Search Results* [online]. 2009, 2012 [cit. 2013-11-03]. Dostupné z:<http://www.vishay.com/docs/83764/tcst1103.pdf>

[9] CADSOFT INC. *CadSoft EAGLE PCB Design Software: Get free PCB Design Software with the EAGLE Freeware version* [online]. 2011 [cit. 2013-11-03]. Dostupné z: <http://www.cadsoftusa.com/download-eagle/freeware/?language=en>

[10] BASCOM-AVR - MCS Electronics. MCS ELECTRONICS. *MCS Electronics - BASCOM AVR/8051 Embedded electronics systems* [online]. 2005, 2007 [cit. 2013-11-03]. Dostupné z: [http://www.mcselec.com/index.php?option=com\\_content&task=view&id=14&Itemid=41](http://www.mcselec.com/index.php?option=com_content&task=view&id=14&Itemid=41)

[11] BD711 datasheet pdf datenblatt - STMicroelectronics - COMPLEMENTARY SILICON POWER TRANSISTORS ::: ALLDATASHEET :::. ALLDATASHEET.COM. *ALLDATASHEET* [online]. 1999 [cit. 2013-11-03]. Dostupné z: [http://www.alldatasheet.com/datasheet](http://www.alldatasheet.com/datasheet-pdf/pdf/21996/STMICROELECTRONICS/BD711.html)[pdf/pdf/21996/STMICROELECTRONICS/BD711.html](http://www.alldatasheet.com/datasheet-pdf/pdf/21996/STMICROELECTRONICS/BD711.html)

[12] BĚLÍČEK, David. *Řízení krokového motoru mikrokontrolérem*. České Budějovice, 2012. Diplomová práce. Jihočeská univerzita. Vedoucí práce Ing. Michal Šerý.

[13] Technologie výroby tištěných spojů. ŠPOT, Jiří. JIHOČESKÁ UNIVERZITA. *EAMOS* [online]. 2003 [cit. 2013-11-03]. Dostupné z: http://www.eamos.cz/amos/kat\_fyz/externi/kat\_fyz\_1025/main.php?act=p&page=1x1